รายงานฉบับสมบูรณ์

โครงการวิจัยร่วมภาครัฐและเอกชน ระบบผลิตอัตโนมัติเพื่อการพัฒนาอุตสาหกรรมการผลิตขั้นสูง

้เรื่อง

โครงการพัฒนาสื่อการเรียนการสอนทางด้านระบบผลิตอัตโนมัติผ่านเครือข่าย Internet แบบ Web Based Learning mode

โดย

รศ.ดร.วิบูลย์ แสงวีระพันธุ์ศิริ

ภาควิชาวิศวกรรมเครื่องกล คณะวิศวกรรมศาสตร์ จุฬาลงกรณ์มหาวิทยาลัย

กรกฎาคม 2548

# สารบัญ

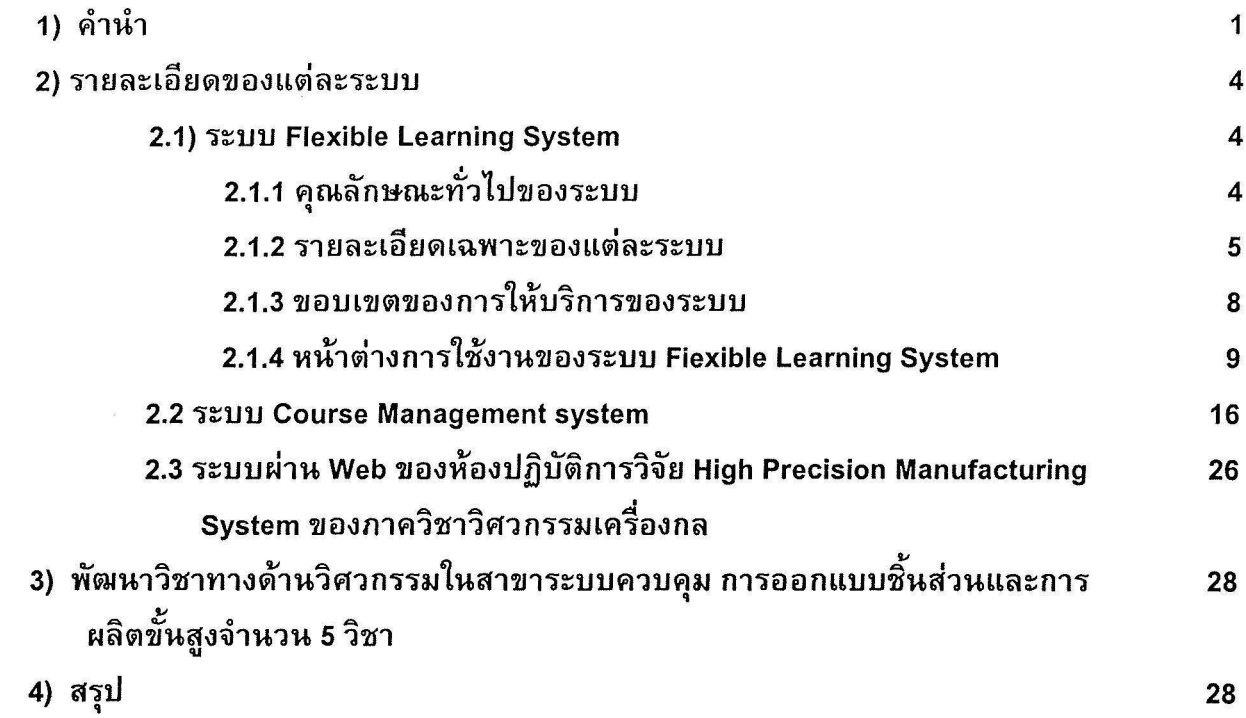

 $\sim$ 

 $\sim$ 

# โครงการพัฒนาสื่อการเรียนการสอนทางด้านระบบผลิตอัตโนมัติผ่านเครือข่าย Internet แบบ Web Based Learning mode

### 1) คำนำ

โครงการพัฒนาสื่อการเรียนการสอนทางด้านระบบผลิตอัตโนมัติผ่านเครือข่าย Internet แบบ Web Based Learning mode นี้ เป็นโครงการเพื่อพัฒนาระบบที่สนับสนนการเรียนการสอนแบบปกติในคณะ วิศวกรรมศาสตร์ เพื่อให้มีประสิทธิภาพในการเรียนการสอนมากขึ้น นอกจากจะพัฒนาขึ้นเพื่อสำหรับใช้ ภายในคณะวิศวกรรมศาสตร์ผ่านระบบเครือข่ายความเร็วสงของคณะวิศวกรรมศาสตร์เองแล้ว ยัง ี่สามารถสนับสนุนการเรียนการสอนแก่ภาคอุตสาหกรรม โดยภาคอุตสาหกรรมนั้นมีความสามารถในการ ต่อเข้าระบบเครือข่าย Internet

โครงการนี้แปงออกเป็นสองส่วนคือ

- ส่วนที่พัฒนาระบบ Course Contents Management System สำหรับการเรียนการสอนใน  $1)$ ้รูปแบบของ Flexible Learning ซึ่งทางจุฬาลงกรณ์มหาวิทยาลัยกำลังใช้เป็นรูปแบบของการ เรียนการสอนในลักษณะการขยายโอกาสทางการศึกษาออกสู่ศูนย์การเรียนการสอนของ มหาวิทยาลัยที่จัดตั้งขึ้นที่ต่างจังหวัด
- พัฒนาวิชาทางด้านวิศวกรรมในสาขาระบบควบคุม การออกแบบชิ้นส่วนและการผลิตขั้นสูง  $2)$ จำนวน 5 วิชา

#### โครงสร้างของระบบสนับสนุนการเรียนการสอนผ่านระบบเครือข่าย Internet

รูปที่ 1 เป็นรูปแสดงโครงสร้างของ Course Content Management System ซึ่งใช้ในการพัฒนา ระบบจัดการการเรียนการสอนผ่านระบบเครือข่าย Internet ที่ผู้จัยได้พัฒนาขึ้น โดยส่วนหลักจะมีดังนี้คือ Login Process ช่วยในการจัดการผู้เข้าเรียน โดยจะเชื่อมโยงกับฐานข้อมูลการลงทะเบียนนิสิตโดยผ่าน ฐานข้อมูลของศูนย์คอมพิวเตอร์วิศวกรรมศาสตร์ จุฬาฯ เพื่อลดการผิดพลาดหรือข้อมูลซ้ำซ้อนกันได้ ่ อย่างมาก โครงสร้างระบบโดยรวมประกอบด้วยส่วนต่าง ๆ ดังนี้คือ

- Lecturer Home เป็นส่วนที่ช่วยให้อาจารย์สามารถจัดการเกี่ยวกับวิชาที่ต้องการจะเปิดสอน ี่ สามารถจัดการเนื้อหาที่ต้องการเผยแพร่แก่ผู้เรียน สามารถสร้าง assignment และ สามารถตรวจงานที่ส่งผ่านระบบนี้ได้สะดวกมากยิ่งขึ้น นอกจากนั้นยังมีส่วนของการ ็ตรวจสอบสถิติการเข้าใช้ระบบในรูปแบบต่าง ๆ กันได้ด้วย
- Student Home เป็นส่วนที่ช่วยให้ผู้เรียนสามารถเข้าถึงบทเรียนได้สะดวก โดยสามารถเข้าจากที่ ต่าง ๆ กันได้ รูปแบบขอบบทเรียนอาจจะอยู่ในรูปแบบของ PDF, Office Format, Video, Flash เป็นต้น ผู้เรียนสามารถส่งงาน assignment ผ่านระบบดังกล่าวนี้ได้ด้วย

Administrator เป็นส่วนของผู้จัดการระบบที่ช่วยในการจัดการระบบทั้งหมด เช่นใช้ในการสร้าง account ให้กับอาจารย์ผู้สอน ช่วยจัดการระบบให้สามารถทำงานได้อย่างมีประสิทธิภาพ<br>สะดวก ตรวจสอบเพื่อให้ระบบสามารถใช้งานได้ตลอดเวลา

 $\overline{\mathbf{x}}$ 

 $\mathbb{R}$ 

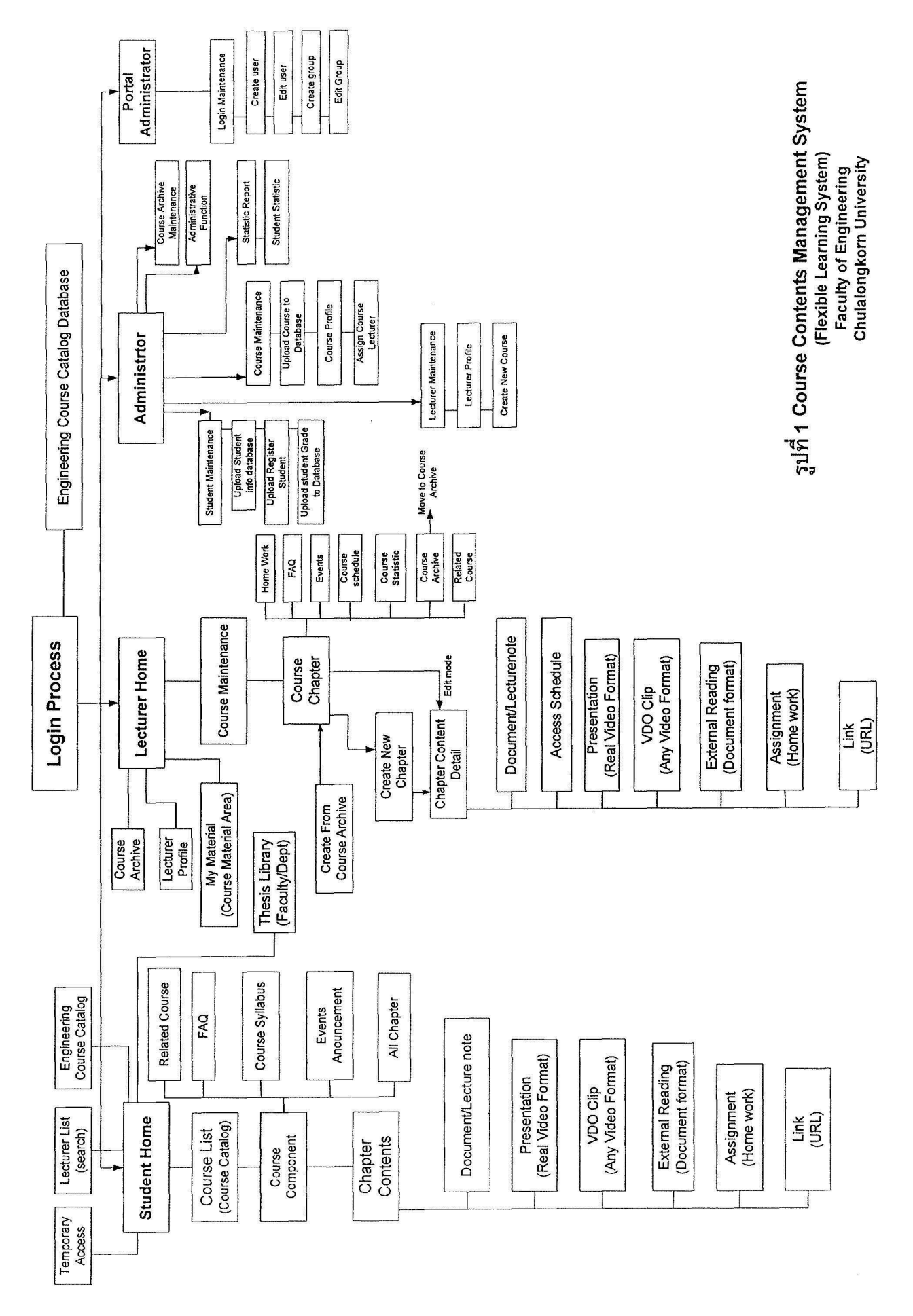

3

#### 2) รายละเอียดของแต่ละระบบ

้เพื่อให้ระบบสามารถใช้งานได้จริง จึงได้มีการพัฒนาระบบดังกล่าวในหลายรูปแบบและทดลอง ใช้งานจริงมาตั้งแต่ปี 2546 มีการปรับปรุงแก้ไขตลอดเรื่อยมา โดยคำนึงถึงการให้บริการทั้งอาจารย์ ผู้สอนและนิสิตที่เรียน จนพัฒนาระบบขึ้นมา 3 ระบบด้วยกัน ดังนี้ คือ

ระบบแรก คือ ระบบ Flexible Learning System นั้นพัฒนาขึ้นโดยใช้โปรแกรม Java Script ที่ สองส่วนคือส่วนที่ช่วยผู้สอนในการนำจัดการการเรียนการสอนและส่วนของนิสิตที่เข้ามาใช้บริการการ เรียนการสอนนี้ ระบบนี้จะเชื่อมโยงข้อมูลนิสิตเข้ากับข้อมูลส่วนกลางของคณะวิศวกรรมศาสตร์ซึ่งใช้ ควบคุมการเข้าใช้บริการคอมพิวเตอร์และเครือข่ายของคณะฯ โดยที่ข้อมูลส่วนการของคณะฯจะมีการ กับข้อมูลการลงทะเบียนนิสิตด้วย ระบบนี้นอกจากจะใช้บริการนิสิตภายใน ปรับปรุง (update) ้มหาวิทยาลัยแล้วก็มีความคล่องตัวในการให้บริการแก่บุคคลภายนอกด้วย แต่การทำงานของระบบยังมี ้การทำงานค่อนข้างช้าเมื่อจำนวนวิชามากขึ้นเรื่อย ๆ และแก้ไขปรับปรุงอาจจะทำได้ยาก

ระบบที่สอง จะเรียกว่า Course Management system คือระบบที่ทำงานได้ทำนองเดียวกับระบบ แรก แต่ได้มีการแก้ไขปรับปรุงโดยคำนึงถึงความสะดวกในการให้จัดการของอาจารย์และการใช้งานของ ้นิสิตมากขึ้น และในทำนองเดียวกับกับระบบแรก คือ มีสองส่วนด้วยกันคือส่วนที่ช่วยผู้สอนในการจัดการ การการเรียนการสอนและส่วนของนิสิตที่เข้ามาใช้บริการ และระบบการควบคุมการใช้งานของนิสิตก็เป็น ลักษณะเดียวกันกับระบบแรก

ระบบที่สาม คือระบบผ่าน Web ของห้องปฏิบัติการวิจัย High Precision Manufacturing System ของภาควิชาวิศวกรรมเครื่องกล ซึ่งในส่วนนี้จะเน้นการใช้งานของผู้เรียนทั่วไปในลักษณะ Web-based Learning ดังนั้นจึงไม่ได้พัฒนาในส่วนที่ช่วยให้อาจารย์ผู้สอนสามารถจัดการควบคุมการเรียนการสอน เหมือนอย่างระบบที่หนึ่งและระบบที่สองดังกล่าว

#### 2.1) ระบบ Flexible Learning System

## ระบบ Course Contents Management System เพื่อให้บริการสนับสนุนการเรียนการสอนแบบ ยืดหยุ่น (Flexible Learning Mode)

ระบบบริการที่สนับสนุนการเรียนการสอนแบบยืดหยุ่นนี้เป็นระบบที่ช่วยในการกระจายเนื้อหาหรือ บทเรียนอิเลคทรอนิกส์ที่อยู่ในรูปแบบหลายสื่อ รวมถึงระบบจัดการฐานข้อมูลสื่อและผู้เข้าเรียนในระบบ เพื่อให้สามารถควบคุมผ่านระบบเครือข่ายคอมพิวเตอร์ได้อย่างมีประสิทธิภาพ

### 2.1.1 คุณลักษณะทั่วไปของระบบ

รูปที่ 1 แสดงรูปโครงสร้างของระบบ Course Contents Management System (Flexible Learning System) ซึ่งพัฒนาขึ้นเพื่อรองรับการให้บริการการเรียนการสอนผ่านระบบเครือข่าย ้คอมพิวเตอร์ และติดตั้งอยู่ที่ศูนย์คอมพิวเตอร์วิศวกรรมศาสตร์ โดยมีคุณสมบัติทั่วไปดังนี้

 $\bullet$  เป็นระบบสนับสนุนการเรียนในรูปแบบของ web-based e-Learning software engine ที่ สามารถรองรับได้ทั้งภาษาไทยและภาษาอังกฤษ

- มีระบบบริหารการเรียนการสอน (Learning Management System) ที่ช่วยในการจัดการ เกี่ยวกับฐานข้อมูลของผู้ใช้ระบบ ทั้งผู้เรียน ผู้สอน และคณะกรรมการบริหารหลักสูตรของ จุพาลงกรณ์มหาวิทยาลัย
- มีระบบบริหารหลักสูตร (Content Management System) สำหรับอาจารย์ผู้สอนในการจัดการ ้เกี่ยวกับการสร้างและแก้ไขปรับปรุงเนื้อหาในหลักสูตร
- ้เป็นระบบที่ใช้เทคโนโลยีมาตรฐานของอินเทอร์เน็ต

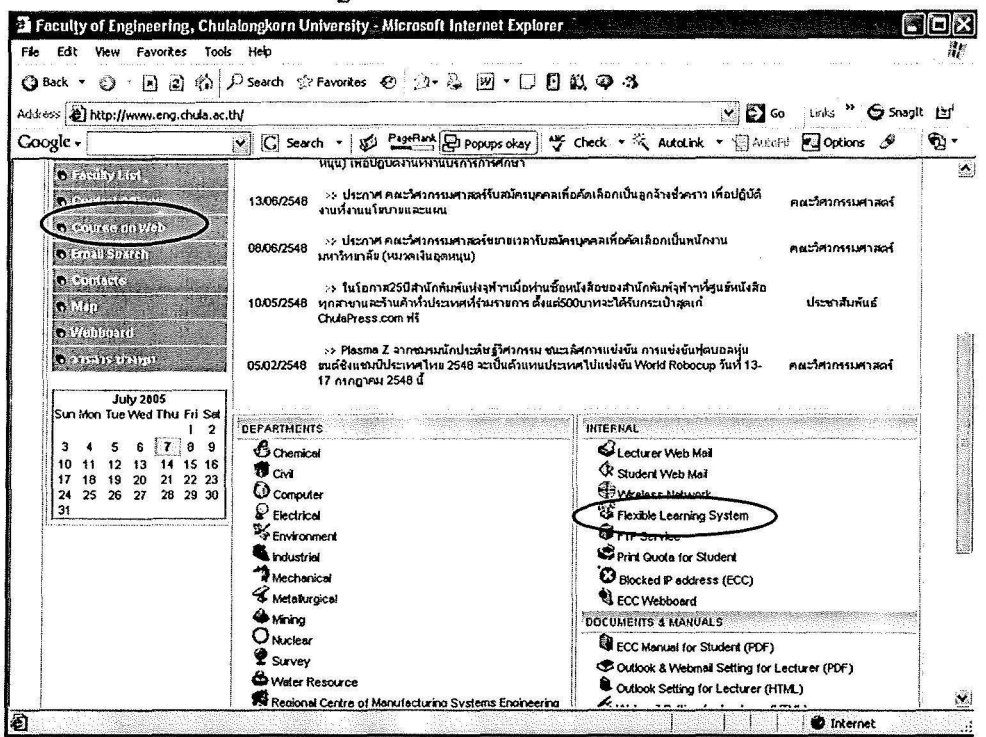

้รูปที่ 2.1 การเข้าสู่ระบบผ่าน WWW ของคณะวิศวกรรมศาสตร์

#### 2.1.2 รายละเอียดเฉพาะของแต่ละระบบ

#### ระบบบริหารการเรียนการสอน (Learning Management System)

- 1. ระบบการกำหนดสิทธิ
	- 1.1 สามารถกำหนดสิทธิของกลุ่มผู้ลงทะเบียนใช้ระบบที่แตกต่างกันได้ ซึ่งระบบของผู้ใช้งานแต่ ละกลุ่ม จะมีลักษณะการใช้งาน (features) และสิทธิ (Authority) การเรียกดู การสร้าง และ ้การแก้ไขข้อมูล ที่แตกต่างกัน ดังนี้
		- นิสิต (Student) เป็นผู้เรียน
		- ี อาจารย์ผู้สอน (Lecturer) เป็นผู้ที่สามารถสร้าง / แก้ไขเปลี่ยนแปลงเนื้อหารายวิชา สามารถดูข้อมูลของผู้เรียนในรายวิชาที่ตนสอน สามารถตรวจงาน
		- คณะกรรมการบริหารหลักสูตร (Supervisor) สามารถดูข้อมูลของรายวิชาที่ คณะกรรมการกำกับดูแล
		- ้ผู้บริหารระบบ (Administrator) เป็นผู้มีสิทธิสูงสุดในการกำหนดสิทธิของกลุ่มอื่น ๆ
- 1.2 ในแต่ละกลุ่มของผู้ลงทะเบียนใช้ระบบ จะสามารถกำหนดสิทธิของผู้ใช้แต่ละคน โดยผู้ใช้ระบบ ้ จะต้องพิมพ์ชื่อ (User-id และ Password) เพื่อเข้าไปยังหน้าส่วนตัวของแต่ละคน เช่น นิสิต ี แต่ละคนจะมีหน้าของตนเอง (student's home) ที่แสดงข้อมูลเฉพาะรายวิชาที่นิสิตผู้นั้น ้ลงทะเบียนเรียนเท่านั้น แต่ไม่เห็นข้อมูลของนิสิตคนอื่น ในทำนองเดียวกัน สำหรับอาจารย์ ผู้สอนและคณะกรรมการบริหารหลักสูตร โดยในรายวิชาหนึ่ง ๆ ผู้ใช้ระบบจะมีสถานะได้ เพียงสถานะเดียวเท่านั้น
- 1.3 สำหรับบุคคลทั่วไปที่ไม่ได้ลงทะเบียนกับระบบ สามารถเข้ามาดูข้อมูลทั่ว ๆ ไปของเว็บไซต์ เช่น ข้อมูลต่าง ๆ ที่น่าสนใจเกี่ยวกับคณะวิศวกรรมศาสตร์ จุฬาลงกรณ์มหาวิทยาลัย หรือ ข้อมูลเกี่ยวกับการเรียนการสอนที่ต้องการเผยแพร่ แต่จะไม่สามารถเข้าไปใช้ระบบการ เรียนการสอนได้
- 1.4 ผู้สอนสามารถกำหนด Password ชั่วคราวสำหรับอนุญาตให้ผู้ที่ยังไม่ได้ลงทะเบียนเรียน หรือ ระบบทะเบียนยังไม่เรียบร้อยในกรณีลงทะเบียนสาย สามารถเข้ามาดูเนื้อหาได้ช่วย ระยะเวลาหนึ่งได้
- 2. ระบบริหารจัดการเกี่ยวกับข้อมูลหลักสูตร
	- 2.1 สามารถแสดงข้อมูลเกี่ยวกับหลักสูตรต่างๆ ที่เปิดสอน และนำเสนอรายละเอียดเบื้องต้น ้เกี่ยวกับรายวิชา เพื่อเป็นข้อมูลให้นิสิตได้ศึกษาก่อนการตัดสินใจลงทะเบียนเรียน เช่น ข้อมูลเกี่ยวกับรายวิชา ข้อมูลเกี่ยวกับผู้สอน คุณสมบัติของผู้ที่จะลงทะเบียนเรียน ฯลฯ
	- 2.2 สามารถแสดงข้อมูลต่าง ๆ ของรายวิชา เช่น คำอธิบายรายวิชา ประกาศของอาจารย์ผู้สอน ้งานที่มอบหมาย แหล่งข้อมูลในลักษณะที่เชื่อมโยงการระบบเครือข่ายอินเตอร์เนท ฯลฯ
	- ี่ สามารถกำหนดวันเริ่มด้นและวันสิ้นสุดการเรียนการสอนของรายวิชาต่าง ๆ รวมทั้ง  $2.3$ กำหนดเวลาเริ่มต้นและสิ้นสุดของการเข้าเรียนในแต่ละส่วนของเนื้อหาการเรียนการสอน
	- 2.4 จำนวนนิสิตสูงสุดที่เปิดรับสำหรับรายวิชาใช้ฐานข้อมูลของทะเบียนที่นิสิตทุกคนไปลงทะเบียน ไว้ที่ส่วนกลาง
- 3. ระบบการจัดการเกี่ยวกับการเรียนการสอน
	- มีระบบการจัดการเกี่ยวกับนิสิตที่สามารถเข้าเรียน โดยใช้ข้อมูลของนิสิตที่ลงทะเบียนกับ  $3.1$ ส่วนกลาง นิสิตที่ลงทะเบียนและจ่ายเงินถูกต้องกับสำนักทะเบียนของมหาวิทยาลัยจะ ี่สามารถเข้าเรียนในวิชาต่าง ๆ ได้อัดโนมัติ ในกรณีที่มีการลงทะเบียนช้า หรือขอทดลอง เรียน ระบบจะต้องสามารถสร้าง account ชั่วคราวเพื่อให้นิสิตสามารถเข้าเรียนได้ก่อน โดย ี สามารถกำหนดเวลายกเลิก account ดังกล่าวได้
	- มีระบบการบันทึกสถิติการเข้าเรียน โดยระบบสามารถแสดงข้อมูลจำนวนครั้งการเข้าเรียน  $3.2$ แสดงข้อมูลเวลาล่าสุดที่ผู้เรียน log in เข้าสู่ระบบ และแสดงข้อมูลระยะเวลาการเข้าเรียน

้ของผู้เรียนในแต่ละหลักสูตร และในแต่ละบท ซึ่งแสดงในรูปแบบของจำนวนครั้งที่เข้าศึกษา ในแต่ละบทและวันเวลาที่เข้าศึกษาแต่ละครั้ง

- มีระบบการรับ-ส่งงานระหว่างนิสิต กับอาจารย์ผู้สอน ซึ่งการรับ-ส่งงานสามารถทำได้สาม 3.3 ลักษณะ คือ
	- 3.3.1 ผู้สอนกำหนดงานโดยสามารถ upload ไฟล์งาน กำหนดวันส่ง
	- 3.3.2 นิสิตสามารถการ down load และ up load ไฟล์งาน
	- 3.3.3 ผู้สอนสามารถตรวจงานนิสิตหรือ down load ไฟล์งานนิสิตที่ส่ง ไปเก็บไว้ในเนื้อ ที่ที่ได้รับการ allocated

# ระบบบริหารเนื้อหา (Content Management System)

- 1. ระบบการสร้างชุดรายวิชา
	- 1.1 มีระบบในการสร้าง / แก้ไขเปลี่ยนแปลง หลักสูตรหรือวิชาต่าง ๆ
	- 1.2 มีระบบการสร้างชุดรายวิชาและแก้ไขปรับปรุงเนื้อหารายวิชา โดยอาจารย์ผู้สอนที่จะเข้ามา สร้างรายวิชา จะต้องได้รับการอนุมัติสิทธิจากผู้บริหารจัดการระบบ (Administrator) ก่อน
	- 1.3 อาจารย์ผู้สอนหรือผู้ช่วยสอนที่ได้รับสิทธิแล้ว จะสามารถสร้าง / เพิ่ม / แก้ไข / เปลี่ยนแปลง ้เนื้อหาได้เอง โดยไม่จำเป็นต้องรู้ภาษาโปรแกรมมิ่ง
	- ้ระบบสามารถกำหนดกำหนดประเภทของเนื้อหาที่จะสร้างขึ้นในบทเรียนต่าง ๆ ในรูปแบบ  $1.4$ หลายรูปแบบโดยแบ่งออกเป็นกลุ่มดังนี้
		- Document หรือ Class-note ในรูปแบบของ PDF หรือ Office file format
		- Presentation ในรูปแบบของ Real video Format ที่สนับสนุน streaming
		- Video Clip หรือ Short Video Clip ในรูปแบบต่าง ๆ เช่น avi, mpg, mpg2, mov เป็น ดั้น
			- External Reading ในรูปแบบเช่นเดียวกับ Document
			- Link สามารถกำหนด URL เพื่อเชื่อมโยงไปยังหน่วยงานอื่นที่มีข้อมูลที่เกี่ยวข้อง
	- 1.5 สามารถนำเสนอข้อมูลทั่วไปของหลักสูตร (Course Syllabus)
	- ิ สามารถสร้างรายวิชาตามโครงสร้างเนื้อหา โดยสามารถแบ่งเนื้อหาออกเป็นบท ตอน และ  $1.6$ เรื่องได้
- ่ 2. เป็นระบบที่มีการแสดงผลบนหน้าจอทั้งภาพ และเสียง

้เป็นระบบที่รองรับหลักสูตรอิเล็กทรอนิกส์ที่สามารถมีได้ทั้งตัวอักษร ภาพ ภาพเคลื่อนไหว และ ้เสียง ประกอบการเรียนเพื่อความเข้าใจของผู้เรียนที่ชัดเจน โดยสามารถรองรับและแสดงผลของข้อมูล ประเภทต่าง ๆ ดังนี้

- PDF (Portable Data File format)
- HTML (.htm, .html)
- Image  $(.git, .ipg)$
- Flash (swf)
- Real Media (.rm, .ra)
- Windows Media (.wma, .wmv, .asf)
- Media ชนิดอื่น ๆ ที่ใช้งานบน Internet
- Microsoft Office

ข้อมูลสื่อผสมสามารถปรับเปลี่ยนให้อยู่ในรูปแบบของ video streaming เพื่อให้เหมาะสมกับการ เรียนการสอนที่อยู่นอกมหาวิทยาลัย โดยมีการเชื่อมโยงเข้ากับรับ Video Server ตามมาตรฐาน **Real Video Format** 

3. เป็นระบบที่รองรับนำเสนอเนื้อหาในลักษณะ object oriented

เป็นระบบที่รองรับการนำเสนอเนื้อหาในลักษณะ object oriented ซึ่งผู้เรียนสามารถเลือกที่จะ เรียนเนื้อหาใดก่อนหรือหลังได้ตามความต้องการขึ้นอยู่กับการออกแบบโครงสร้างของเนื้อหา ผู้เรียน สามารถเลือกเรียนส่วนที่ตนต้องการได้ เช่น ต้องการให้มีการแสดงภาพเคลื่อนไหวของขั้นตอนการ ปฏิบัติงานการแสดงการประกอบชิ้นส่วนต่าง ๆ หรือต้องการดูภาพซ้ำอีกครั้ง บันทึก พิมพ์ หรือกลับไป เมนูหลักได้ เป็นต้น

### 2.1.3 ขอบเขตของการให้บริการของระบบ

บริการทั้งหมดครอบคลุมดังต่อไปนี้

- ้ 1. ศูนย์คอมพิวเตอร์วิศวกรรมศาสตร์ให้บริการซอฟท์แวร์ระบบสนับสนุนการเรียนการสอนในแบบ Flexible Learning และจัดหาชอฟท์แวร์อื่น ๆ ที่จำเป็นเกี่ยวเนื่อง รวมทั้ง operating system
- 2. ศูนย์คอมพิวเตอร์วิศวกรรมศาสตร์ให้บริการอุปกรณ์คอมพิวเตอร์ส่วนกลาง (server) โดยต้อง ี จัดหา application server สำหรับติดตั้งชอฟท์แวร์ระบบสนับสนุนการเรียนการสอน และ real video server สำหรับการติดตั้งสื่อการสอนต่าง ๆ เช่น วีดิโอ เสียง และภาพเคลื่อนไหวพร้อม เสียง
- 3. ศูนย์คอมพิวเตอร์วิศวกรรมศาสตร์สนับสนุน servers และ hosting service โดยมีระบบเครือข่าย ี ความเร็วสูง รวมทั้งอุปกรณ์คอมพิวเตอร์เครือข่าย (servers) ทั้ง application server และ Real video server ไว้ที่ Internet Data Center (IDC) โดยเชื่อมต่อเข้ากับเครือข่ายส่วนกลาง (backbone) ของคณะฯและเชื่อมโยงเข้ากับผู้ให้บริการอินเทอร์เน็ต (Internet Service Provider) ้อื่นโดยผ่านเครือข่ายคอมพิวเตอร์ของจุพาลงกรณ์มหาวิทยาลัย เพื่อให้ผู้เรียนจากที่ต่าง ๆ ทั่ว ประเทศ สามารถเข้ามาเรียกดูข้อมูลได้อย่างรวดเร็ว
- 4. ศูนย์คอมพิวเตอร์วิศวกรรมศาสตร์ให้บริการดูแลบำรุงรักษาระบบและโปรแกรม โดยต้องดูแล บำรุงรักษาระบบและโปรแกรมต่าง ๆ ให้อยู่ในสภาพที่ใช้งานได้ดี รวมทั้งการจัดความสมดุลของ ิสมรรถนะของ server ให้เหมาะสมกับจำนวนผู้ใช้บริการ จำนวนเนื้อหาหลักสูตร และลักษณะ

เนื้อหาหลักสูตร โดยบริการการดูแลบำรุงรักษานี้ จะครอบคลุมทั้ง system administration, server administration และ application administration

- 5. ศูนย์คอมพิวเตอร์วิศวกรรมศาสตร์ให้บริการตอบปัญหาการใช้งานแก่นิสิตและอาจารย์ผู้ช่วยสอน โดยจัดหาเจ้าหน้าที่พื่อทำหน้าที่ตอบปัญหาการใช้งานของระบบดังกล่าวแก่นิสิตและอาจารย์ ผู้ช่วยสอนในระหว่างเวลาทำการ วันจันทร์ถึงวันศุกร์ 8:30-17:30 ยกเว้นวันหยุด
- 6. ศูนย์คอมพิวเตอร์วิศวกรรมศาสตร์ให้บริการฝึกอบรมการใช้งานแก่อาจารย์ผู้ช่วยสอน โดยทำ การฝึกอบรมการใช้งานของระบบแก่อาจารย์ผู้สอนและผู้ช่วยสอน

### 2.1.4 หน้าต่างการใช้งานของระบบ Flexible Learning System

ในหัวข้อนี้จะกล่าวสรุปหน้าต่างหรือ window ต่าง ๆ ของระบบ Flexible Learning System ้เพื่อให้ผู้ใช้งานสามารถเข้าใจได้รวดเร็วขึ้น แต่อย่างไรก็ตามระบบได้ทำให้ผู้ใช้สามารถใช้งานได้ง่ายอยู่ ี แล้ว รูปที่ 1 แสดงการเข้าสู่ระบบ Course Contents Management เมื่อมีการพิมพ์ใส่ username และ password ตรงlogin แล้วระบบจะทราบเองว่าผู้นั้นเป็นLecturer หรือstudent โดยตรวจสอบที่ ฐานข้อมูลของระบบเอง

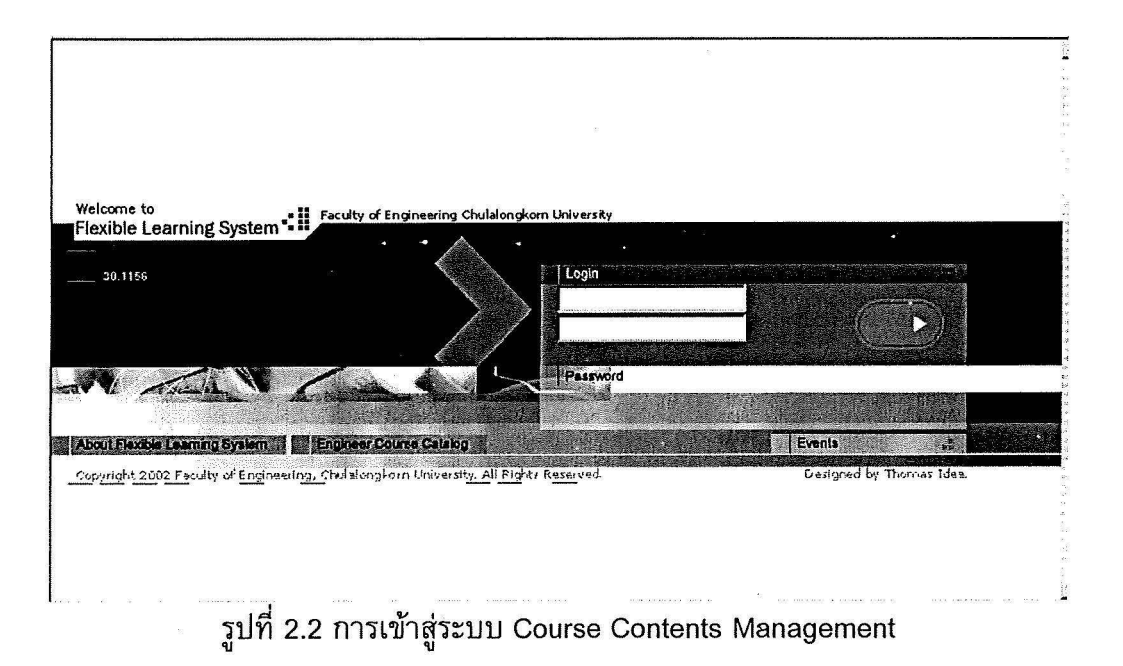

เมื่อระบบดรวจสอบแล้วว่าผู้ที่เข้าระบบเป็นอาจารย์หรือ Lecturer หน้าต่างสำหรับ Lecturer จะ ปรากฏขึ้นดังแสดงในรูปที่ 2.3 หน้าต่างนี้จะแสดงรายวิชาที่อาจารย์หรือ Lecturer นั้นสร้างขึ้นมา ถ้า ้ต้องการปรับปรุง จัดการเกี่ยวกับเนื้อหาในรายวิชาใด ก็สามารถคลิ๊กเข้าสู่วิชานั้นได้เลยดังแสดงในรูปที่ 2.4

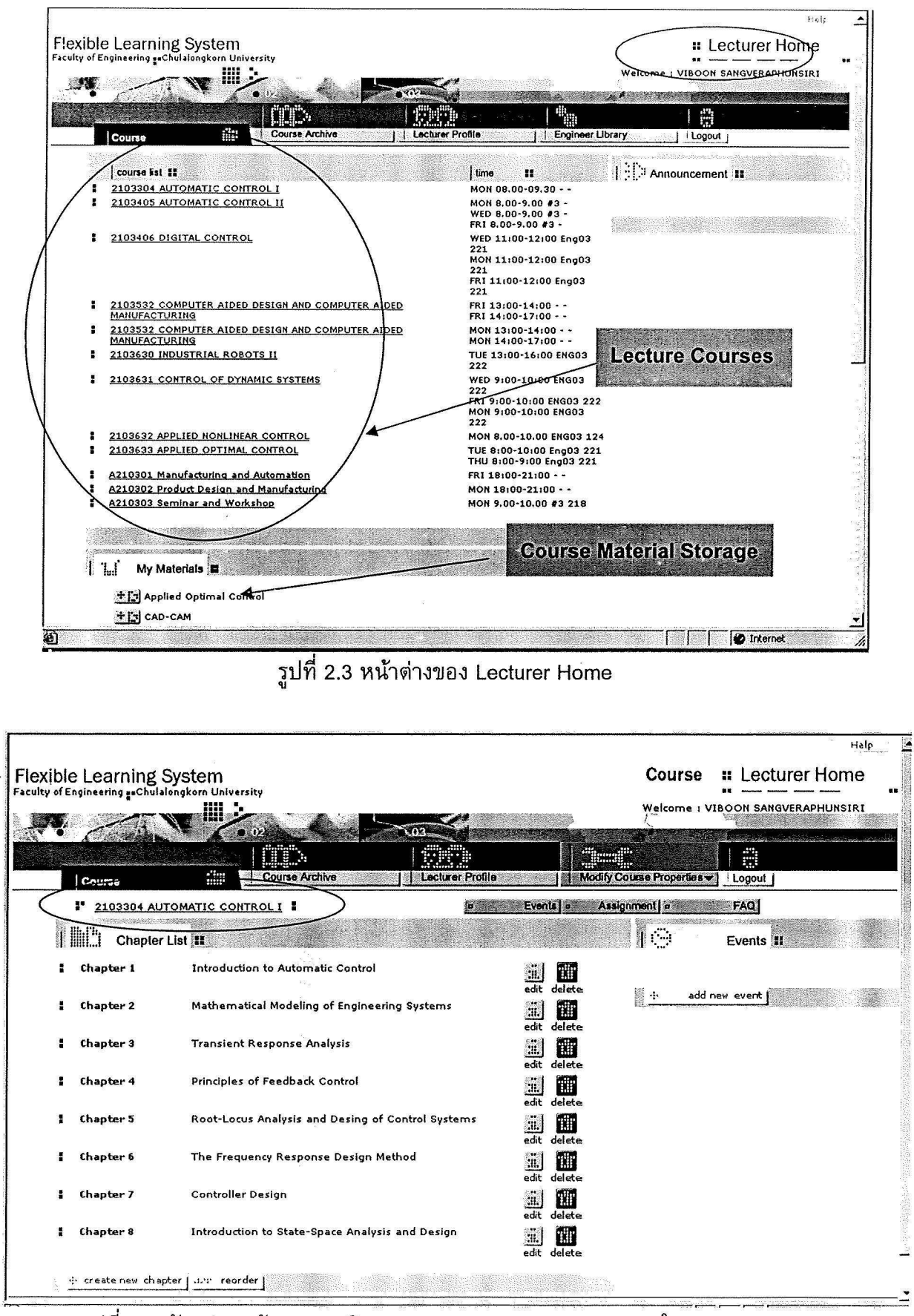

รูปที่ 2.4 ตัวอย่างหน้าแรกของวิชา 2103304 Automatic Control I ใน Lecture Home

รูปที่ 2.5 แสดงตัวอย่างการทำ Maintenance ของบทเรียน เมื่อเข้าไปที่ Chapter 1 จะเห็นว่ามี Components ด่าง ๆ ที่สามารถเพิ่มเข้าไปในแต่ละบทเรียน เช่น Document, Link, Real Presentation, Video Clip, External Reading, เป็นต้น ให้เลือกใส่เนื้อหาตามหมวดหมู่ของ components ที่กำหนด ซึ่ง จะมีผลในการแสดงหน้าจอ ดังแสดงในรูปที่ 2.6 ซึ่งแสดงตัวอย่างหน้าจ<sup>ื่</sup>อของเนื้อหาใน Chapter 1 ของ วิชา Automatic Control I การนำเนื่อหาเข้าสู่ระบบนั้นเราจะต้องเตรียม file บทเรียนที่เราต้องการจะ update ขึ้นสู่ระบบอยู่บนเครื่องคอมพิวเตอร์ของเราก่อน ระบบจะถามเราให้เลือก file นั้นในระบบเรา ้เมื่อเราเลือกแล้วระบบก็จะ update ข้อมูลบทเรียนนั้นเข้าสูระบบตามหัวข้อย่อยในแต่ละ chapter ที่เรา เลือก

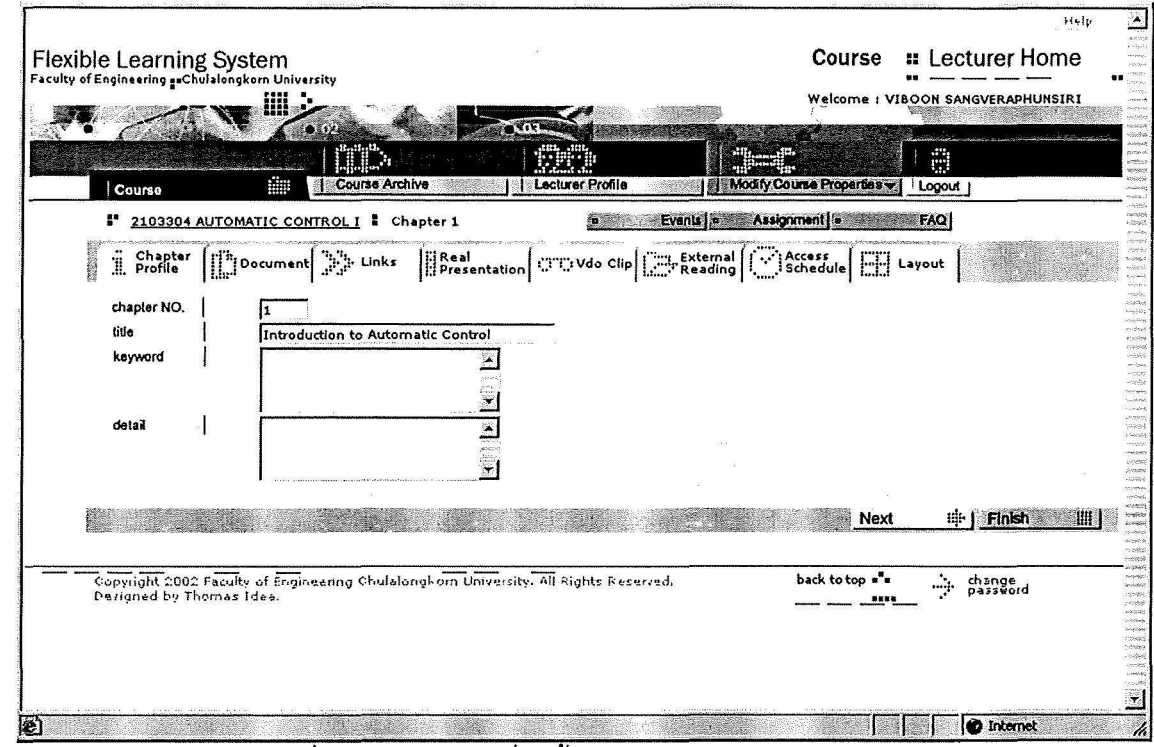

้รูปที่ 2.5 แสดงการเพิ่มเนื้อหาในแต่ละบทของวิชาใด ๆ

| Flexible Learning System<br>Faculty of Engineering pachulalongkorn University | Layout 3                                                                                                    |                                | Course                                                          | <b>::</b> Student Home |
|-------------------------------------------------------------------------------|----------------------------------------------------------------------------------------------------|--------------------------------|-----------------------------------------------------------------|------------------------|
|                                                                               | ₩                                                                                                    |                                | Lecturer Preview Page: Layout 3<br>21.58                        |                        |
| Course                                                                        | <b>Lecturer List</b>                                                                                                    | <b>Engineer Course Catalog</b> | <b>Engineer Library</b>                                         | Londan                 |
|                                                                               | " 2103304 AUTOMATIC CONTROL I " Chapter 1                                                                                     |                                | ¤ Course Syllabus   ¤                                           | FAQ                    |
| <b>THE REPORT OF</b><br>Œ,<br>Documents =                                     |                                                                                                    |                                | <b>CTD</b><br>Video Clip #                                      |                        |
| Document 1<br>Document 2<br>Document 3                                        | Errata in the Control book by Dr. Viboon<br>Introduction to Automation<br>Analysis of Dynamic Systems Using Laplace Transform |                                | CHULA<br>Tele-Haptic<br>System<br><b>Insect like</b>            | pop-up $\sqrt{22}$     |
| Document 4<br>Document 5                                                      | Laplace Transform for Solving Linear Differential Equations<br>Solution to Assignment 1                                       |                                | Walking<br>robot<br>Laser                                       | pop-up (EC)            |
|                                                                               |                                                                                                    |                                | Scanning<br>CMM                                                 | pon-up I <b>EET</b>    |
| imä<br>Assignment II                                                          |                                                                                                    |                                | Manual<br>Digitizing<br>Mobile                                  | pop-up (도쿄)            |
| 4 Nov 2545<br>8 Nov 2545                                                      | Reading Assignment week 1<br>Home Work Assignment 1                                                                           |                                | Robot with<br>Rocky<br>Mechanism                                | pop-up l To T          |
| 13 Nov 2545<br>18 Nov 2545<br>27 Nov 2545                                     | Reading Assignment 2<br>Home Work Assignment 2<br>Home work Assignment 3                                                      |                                | Paralell or<br>Stwart<br>Mechanism                              | pop-up 1000            |
|                                                                               |                                                                                                    |                                | <b>Point Laser</b><br>Scanning<br>CMM                           | pop-up   DEC           |
| Scholarshop come to those buy<br>.^^ <sup></sup> ?" External Reading <b>H</b> | Solving first order differential equation                                                                                     |                                | <b>Insect Like</b><br>Walking<br>Robot with<br>Line<br>Tracking | pop-up 【豆豆】            |
|                                                                               |                                                                                                    |                                |                                                                 |                        |

้รูปที่ 2.6 แสดงตัวอย่างหน้าจอของเนื้อหาใน Chapter 1 ของวิชา Automatic Control I

ระบบ Flexible Learning system นี้ จะมีส่วนที่ช่วยในการตรวจสอบการเข้าระบบหรือวิชาของ นิสิตที่เรียนในวิชานั้น เพื่อให้อาจารย์สามารถทราบพฤติกรรมการเรียนของนักเรียนในระดับหนึ่ง เพื่อใช้ ้เป็นข้อมูลในการปรับปรุงการเรียนการสอนต่อไป รูปที่ 2.7 แสดงรายชื้อนักเรียนที่เข้ามาดูข้อมูลของวิชา นั้นในระบบ โดยระบบจะบอกถึงจำนวนครั้งที่เข้า และเวลาที่เข้ามาในระบบโดยการคลิ๊กเข้าไปดู รายละเอียดของนิสิตแต่ละคนได้ รูปที่ 2.8 แสดงตัวอย่างแสดงสถิติการเข้าดูเนื้อหาของนิสิตแต่ละคน ซึ่ง ้ แสดงจำนวนครั้งที่เข้าเรียนในแต่ละบทเรียนและวันเวลาและช่วงเวลาที่เข้ามาศึกษา

ในระบบ Flexible Learning System นั้น อาจารย์สามารถให้ assignment แก่นิสิตได้ และนิสิต ี่ สามารถส่งงานผ่านระบบ Flexible learning system นี้ได้ด้วยเช่นกัน วิธีการ upload ข้อมูล assignment ่ หรือการส่งการบ้านของนิสิตก็จะทำในทำนองเดียวกันกับการ upload เนื้อหาการเรียน กล่าวคือจะต้อง ู เตรียม file ไม่ว่าจะเป็น assignment หรือ file ที่นิสิตทำเพื่อส่งงาน และ file ดังกล่าวนี้จะอยู่บนเครื่อง ิ คอมพิวเตอร์ของผู้ใช้งานนั้น รูปที่ 2.9 แสดงหน้าต่าง assignment page ในส่วนของ Lecturer

ในส่วนการใช้งานของนิสิตนั้น การเข้าสู่ระบบ flexible learning system ก็เข้าในทำนองเดียวกับ ้อาจารย์ โดยที่ระบบจะตรวจสอบเองว่าผู้เข้าระบบนั้นเป็นอาจารย์หรือนิสิต ถ้าเป็นนิสิตและมีการ ลงทะเบียนจ่ายเงินถูกต้องแล้ว ก็จะมีรายวิชานั้นขึ้นแสดงในเห็น (เฉพาะวิชาที่อยู่ในระบบ) รูปที่ 2.10 แสดงตัวอย่างหน้าแรกของนิสิต ถ้านิสิตลงทะเบียนถูกต้อง จำนวนวิชาที่ขึ้นก็จะขึ้นตามวิชาที่นิสิต ้ลงทะเบียน ถ้าต้องการเข้าไปในวิชาใดก็เพียงแต่คลิ๊กวิชานั้น ผู้เรียนก็สามารถเข้าถึงเนื้อหาของวิชานั้น ๆ ได้ รูปที่ 2.11 แสดงตัวอย่างเมื่อนิสิตเข้าไปในแต่ละวิชา จะพบเนื้อหาของบทเรียนแสดงอยู่ในส่วนต่าง ๆ ในส่วนของ Assignment area นิสิตสามารถส่งงานที่นี่ได้ รูปที่ 2.12 แสดงเนื้อหาแต่ละบทที่ผู้สอนได้ใส่ ไว้ ถ้าต้องการดูรายละเอียดในแต่ละเนื้อหาก็เพียงแต่คลิ๊กเนื้อหาที่ต้องการนั้น ระบบก็จะแสดง รายละเอียดของเนื้อหาดังกล่าวซึ่งอาจจะอยู่ในรูปแบบต่าง ๆ เช่น PDF, Office format, Video file เป็น ด้น

ผู้พัฒนาได้เตรียม account ไว้สำหรับเข้าใช้งานดังนี้คือ

- เข้าไปที่ URL ของคณะวิศวกรรมศาสตร์ ดังนี้ <u>www.eng.chula.ac.th</u>
- เข้าสู่ระบบ Flexible Learning System ดังแสดงในรูปที่ 2.2
- $-$  เข้าไปสู่ student window โดยใช้ username: u4539999 password: test0

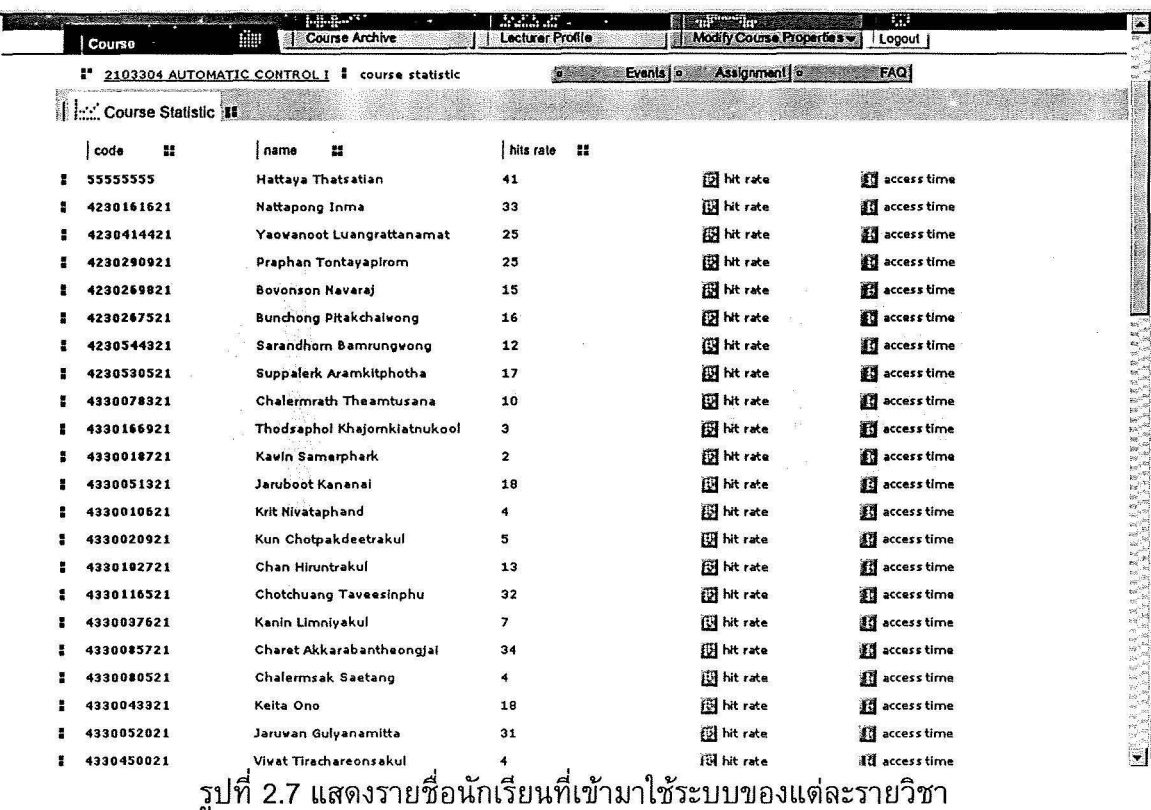

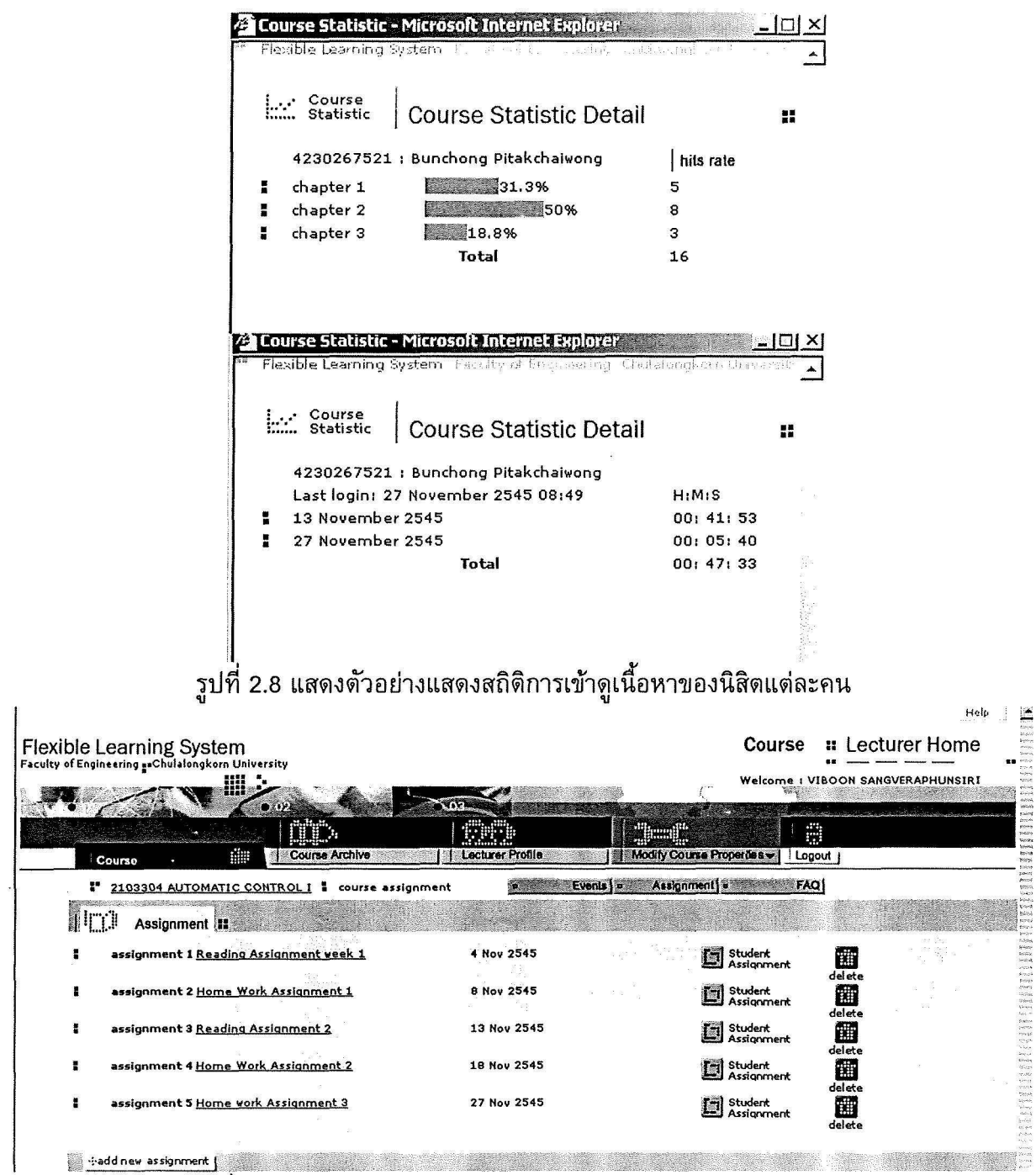

รูปที่ 2.9 แสดงตัวอย่างแสดง Assignment Page ใน Lecture Home

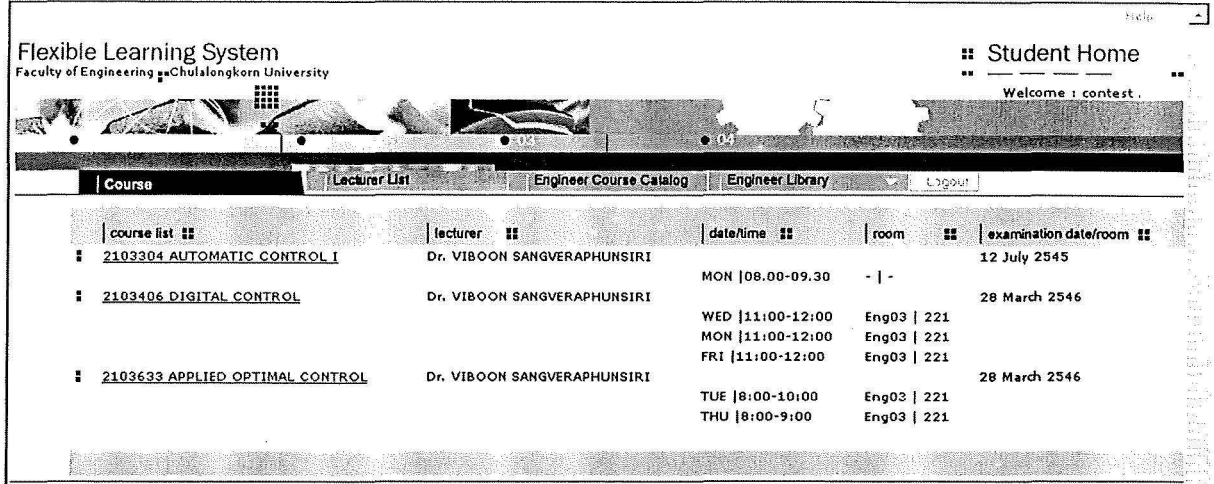

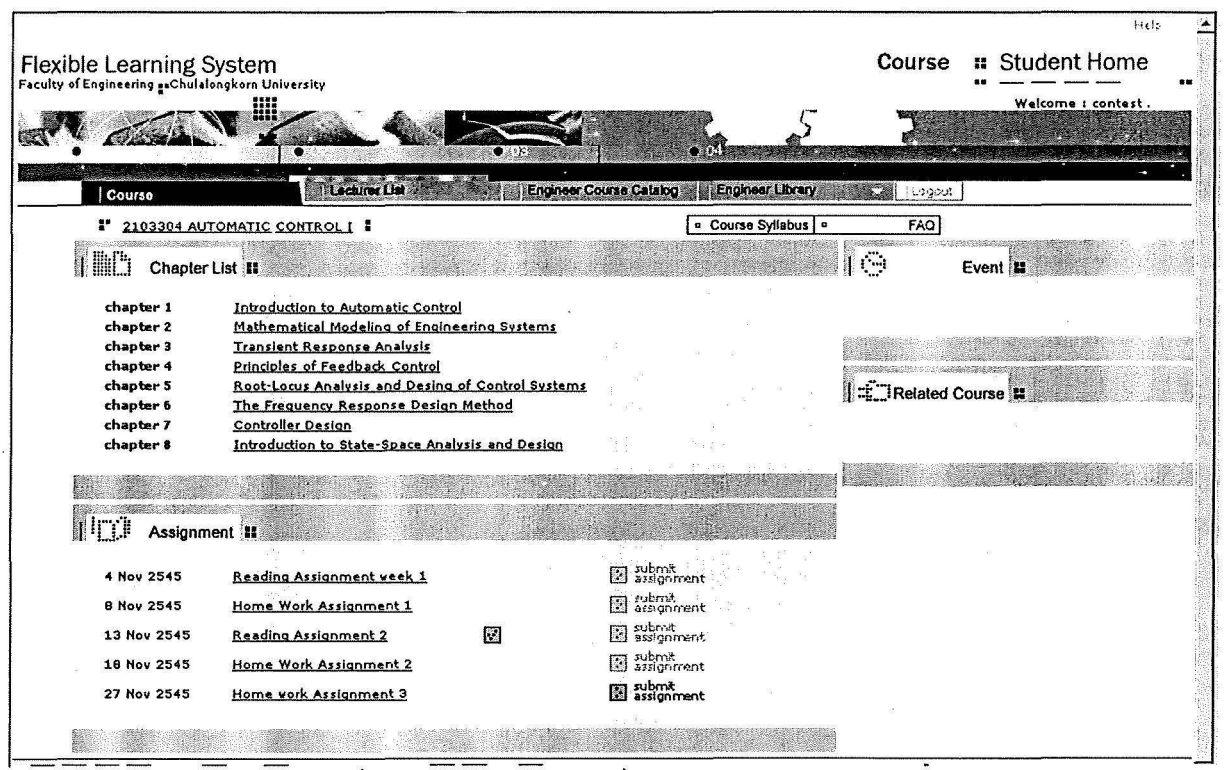

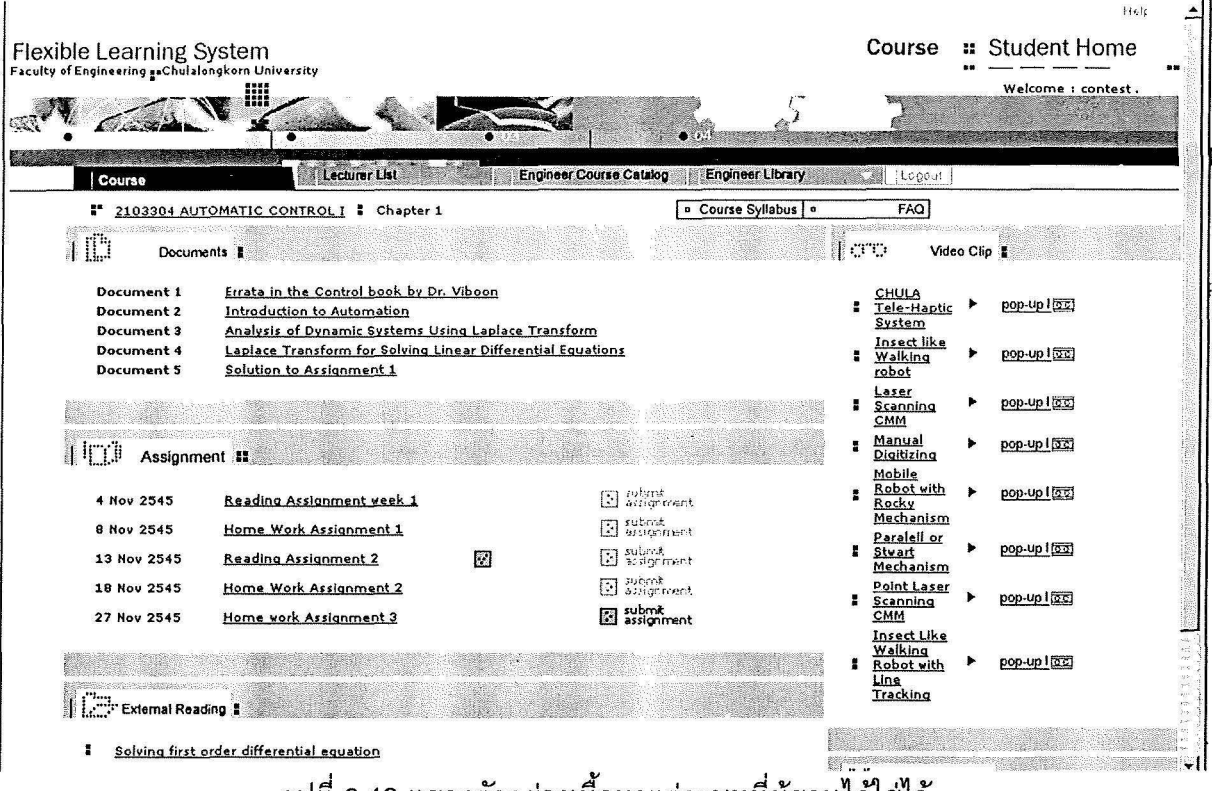

### ้รูปที่ 2.12 แสดงตัวอย่างเนื้อหาแต่ละบทที่ผู้สอนใด้ใส่ไว้

#### 2.2 ระบบ Course Management system

ในหัวข้อที่แล้ว เราได้กล่าวถึงการพัฒนาระบบ Flexible Learning System ใน 2 ส่วนด้วยกันคือ ้ส่วนแรกจะเป็นระบบบริหารการเรียนการสอนหรือที่เรียกว่า Lecturer ที่จะช่วยในการนำเนื้อหาขึ้นระบบ และตรวจสอบสถิติการเข้าระบบของผู้เรียนตลอดจะการให้ assignment แก่ผู้เรียน และส่วนที่สองจะเป็น ส่วนของผู้เข้าเรียนหรือ student ซึ่งใช้สำหรับเข้าถึงเนื้อหาบทเรียน ในระบบ Flexible Learning System นั้นพัฒนาขึ้นโดยใช้โปรแกรม JAVA script หลังจากมีการใช้มาระยะหนึ่ง พบว่ามีปัญหาเรื่องความเร็ว และการพัฒนาขยายขีดความสามารถต่อไปในอนาคต ดังนั้นผู้วิจัยจึงได้พัฒนาระบบบริหารการเรียนการ ี่สอนขึ้นมาใหม่อีกระบบหนึ่ง โดยใช้โปรแกรม JAVA Language แทน ซึ่งนอกจากจะทำให้ระบบทำงาน เร็วขึ้นแล้วยังทำให้ระบบมีความสามารถในการขยายขีดความสามารถต่อไปในอนาคต โครงสร้างของ ิการออกแบบระบบเป็นแบบเดียวกับระบบ Flexible Learning System ดังแสดงในรูปที่ 2.1 และ ีพยายามให้การใช้งานง่ายขึ้นอีก ขณะนี้ได้นำมาใช้งานจริงแล้วตั้งแต่ปี 2547 แต่อย่างไรก็ตามระบบนี้ เป็นระบบที่ยังไม่ได้นำขึ้นประกาสใน Web ของคณะวิศวกรรมศาสตร์ เพราะผู้พัฒนากำลังต้องการ ้พัฒนาให้มีประสิทธิภาพยิ่งขึ้นเรื่อย ๆ และสามารถนำไปสู่เชิงพานิชได้ ณ.ขณะนี้ระบบนี้พัฒนาขึ้นเพื่อ ใช้สำหรับห้องปฏิบัติการวิจัยเป็นหลัก

ระบบ Course Management system นี้ประกอบด้วย 2 ส่วนเช่นเดียวกับกับระบบ Flexible Learning System กล่าวคือมีส่วนของอาจารย์และส่วนของนิสิตแยกจากกันโดยเด่นชัด และเชื่อมโยงกัน ด้วยฐานข้อมูลเดียวกัน ผู้พัฒนาได้ออกแบบให้การใช้งานสามารถเรียนรู้การใช้งานได้รวดเร็วด้วยตนเอง การเข้าสู่ระบบในส่วนของอาจารย์ผู้สอนสามารถเข้าสู่ระบบได้ดังนี

- เข้าสู่ระบบโดยใช้ URL ดังนี้ https://161.200.80.128/10002/lecturer/ โดยผ่านระบบ security

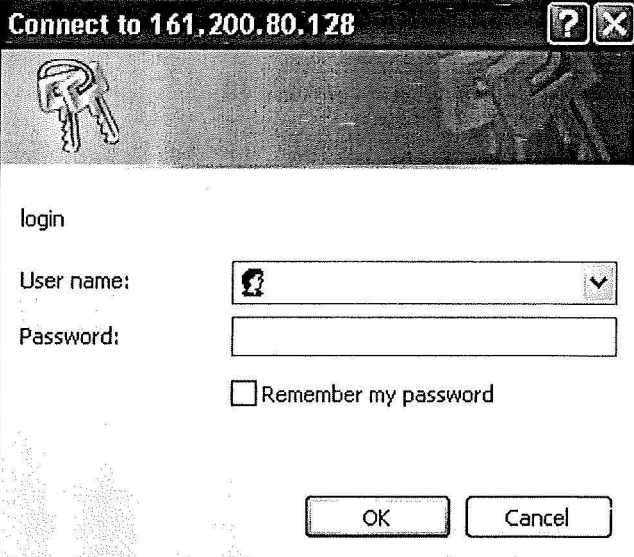

- Login เข้าระบบโดยพิมพ์ username และ password
- เมื่อเข้าสู่ระบบแล้วจะมีหน้าต่าง (window) แสดงการใช้งานดังรูปข้างล่างนี้

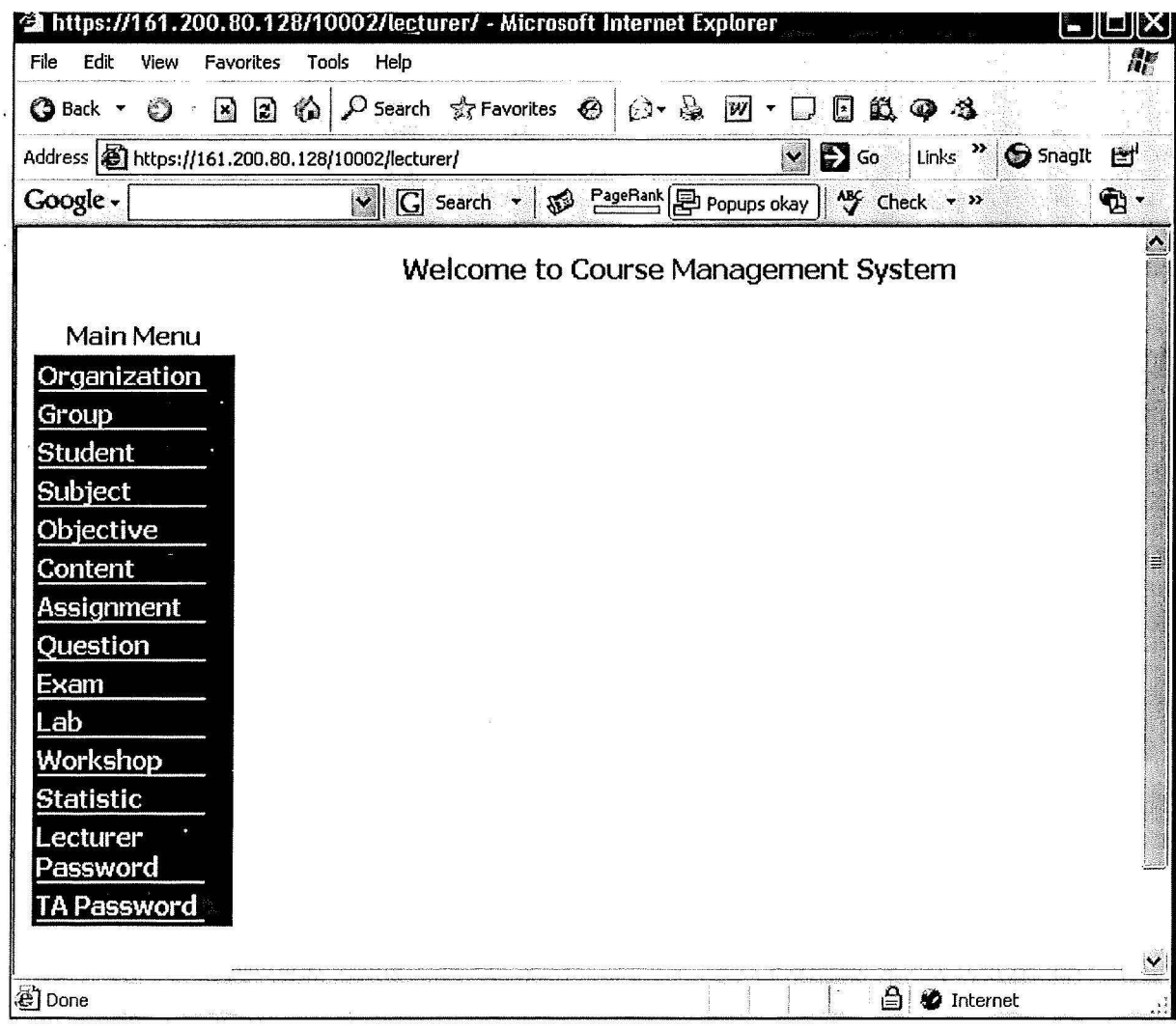

## ้คำสั่งการใช้งานต่าง ๆ มีดังนี้

Organization ช่วยในการสร้างโครงการสร้างขององค์กร เช่นแบ่งเป็นห้องปฏิบัติวิจัย High Precision ห้องปฏิบัติการวิจัย Advanced Robotics และ ห้องปฏิบัติการวิจัย Manufacturing System CAD/CAM/CAE เป็นต้น การสร้างโครงสร้างองค์กรนี้ก็เพื่องจะช่วยในการแบ่งผู้เข้าเรียนตามองค์กรย่อย ต่าง ๆ ได้สะดวกมากยิ่งขึ้น

Group ช่วยในการแบ่ง group นักเรียนที่เข้าเรียนเป็นกลุ่มดังแสดงในรูปข่างล่างนี้

Display

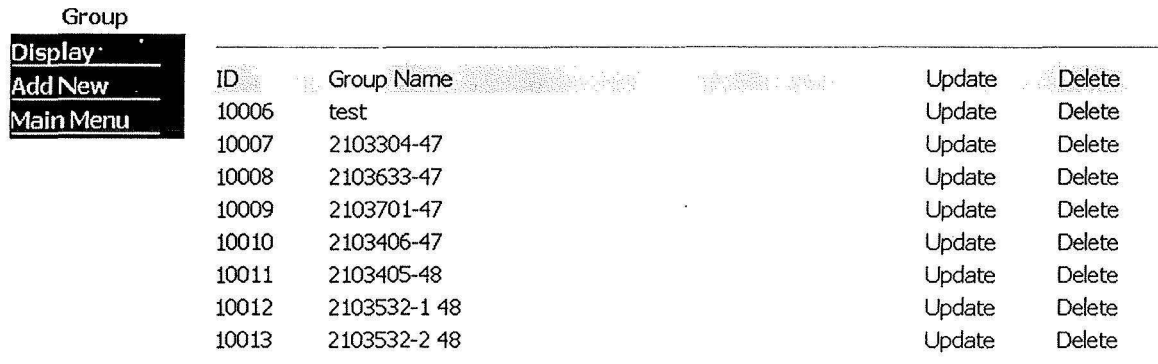

Student จะช่วยในการจัดการเกี่ยวกับผู้เข้าเรียน โดยมีคำสั่งย่อยดังแสดงในรูปข่างล่างนี้

**Student Mar** 

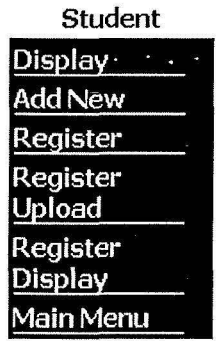

Display ใช้ดูรายละเอียดของนักเรียนในแต่ละ group

Add New ใช้เพิ่มรายชื่อนักเรียน

Register ใช้ในการลงทะเบียนนักเรียนเข้าสู่ระบบ

*Register upload ใช้ส*ำหรับนำรายชื่อนักเรียนจำนวนมาก ๆ ที่เก็บไว้ใน file ที่เป็น text format เข้าอยู่ใน group นักเรียน

Register Display ใช้ตรวจสอบรายชื่อนักเรียนในแต่ละวิชา

Main Menu ใช้กลับสู่รายการคำสั่งหลัก

**Subject ใ**ช้สำหรับเพิ่มลดรายวิชาที่ต้องการจะเปิดหรือปิดในระบบ เช่นตัวอย่างในรูปข่างล่างนี้เป็นวิชา ที่ผู้พัฒนาสร้างขึ้นและใช้สนับสนุนการเรียนการสอนโดยใช้ระบบนี้ช่วยในการจัดการ

**Display** 

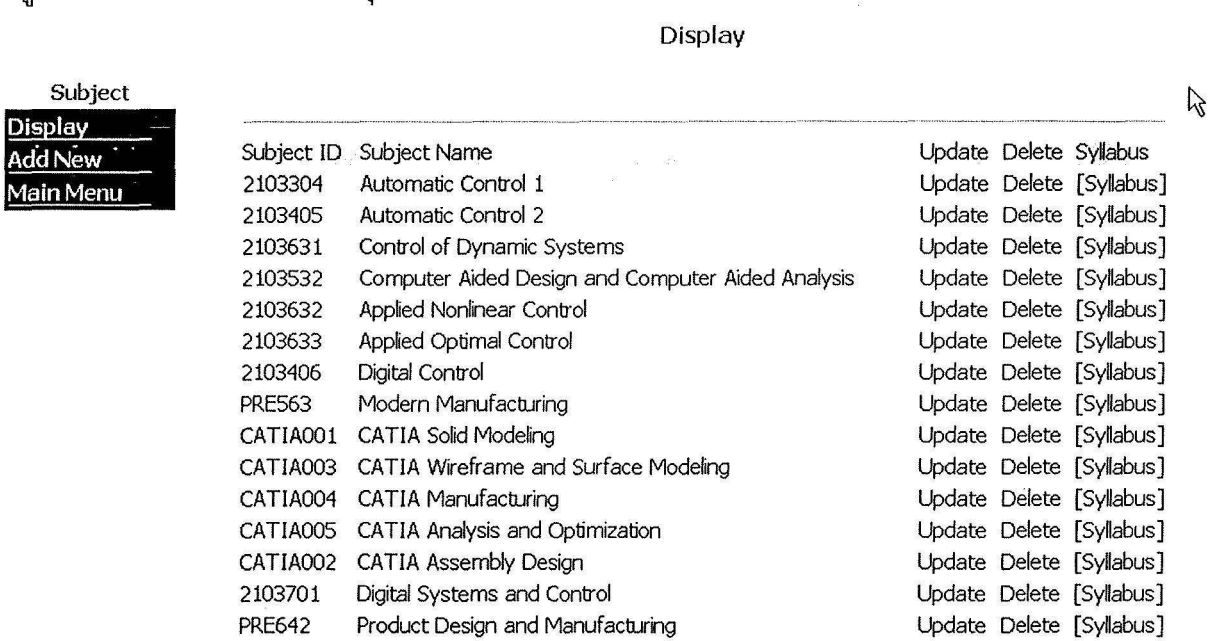

Objective เป็นชุดคำสั่งที่ใช้สร้างหัวข้อบทเรียนในแต่ละวิชา เช่น วิชา Automatic Control I ดังแสดงใน รูปข่างล่างนี้

#### **Display**

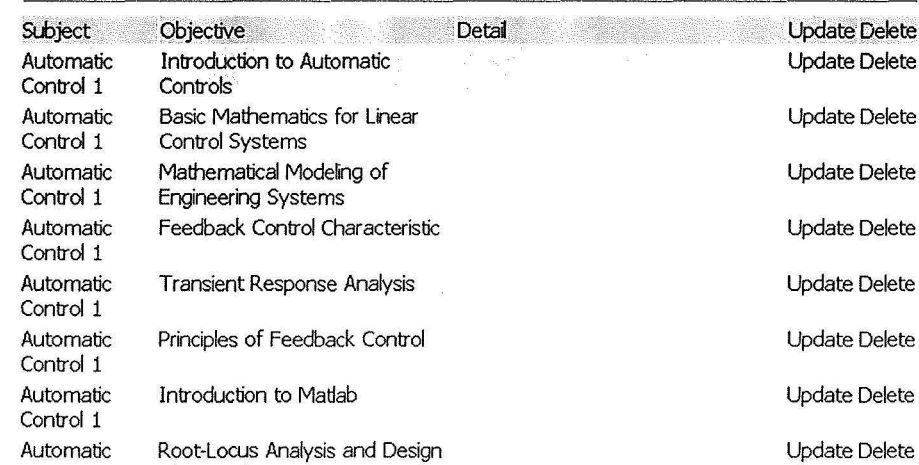

Objective<br>Display<br>Add New St **Objective**  Add New Main Menu

 ${\sf Content}$  เป็นชุดคำสั่งที่ช่วยในการนำบทเรียนที่เตรียมแล้วเข้าสู่ระบบตามหัวข้อบทเรียนของวิชาต่าง ๆ นอกจากนั้นในแต่ละหัวข้อเรายังสามารถสร้างหัวข้อย่อยเพื่อใส่บทเรียนเข้าไปได้อีก ดังแสดงในรูปข่าง ล่างนี้

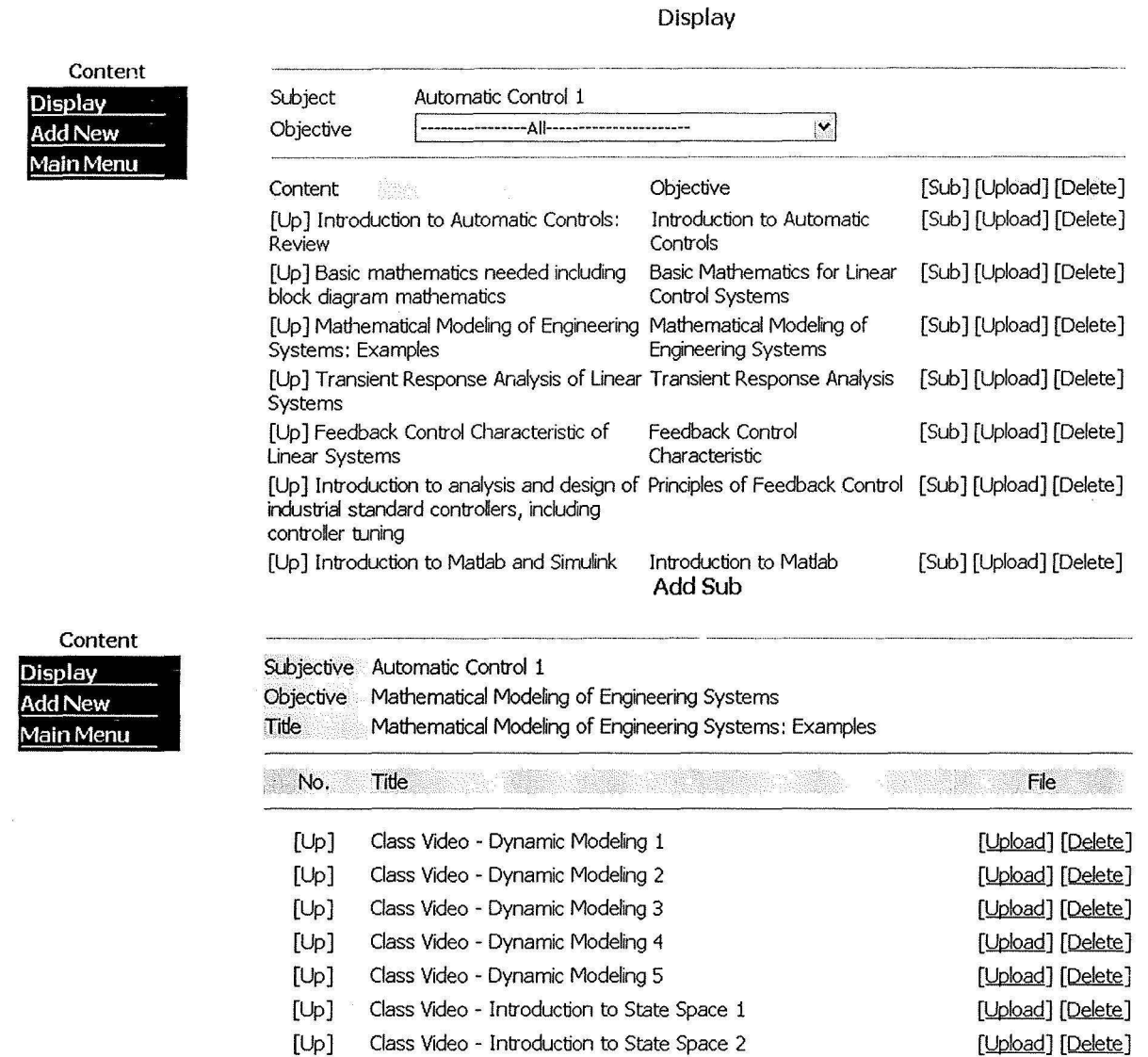

## Assignment เป็นชุดคำสั่งที่ช่วยให้อาจารย์สามารถกำหนด assignment ให้เรียนได้ทำ และผู้เรียน สามารถส่งคำตอบเข้ามายังระบบบนี้ได้ด้วย ดังตัวอย่างในรูปข้างล่างนี้

**Display** 

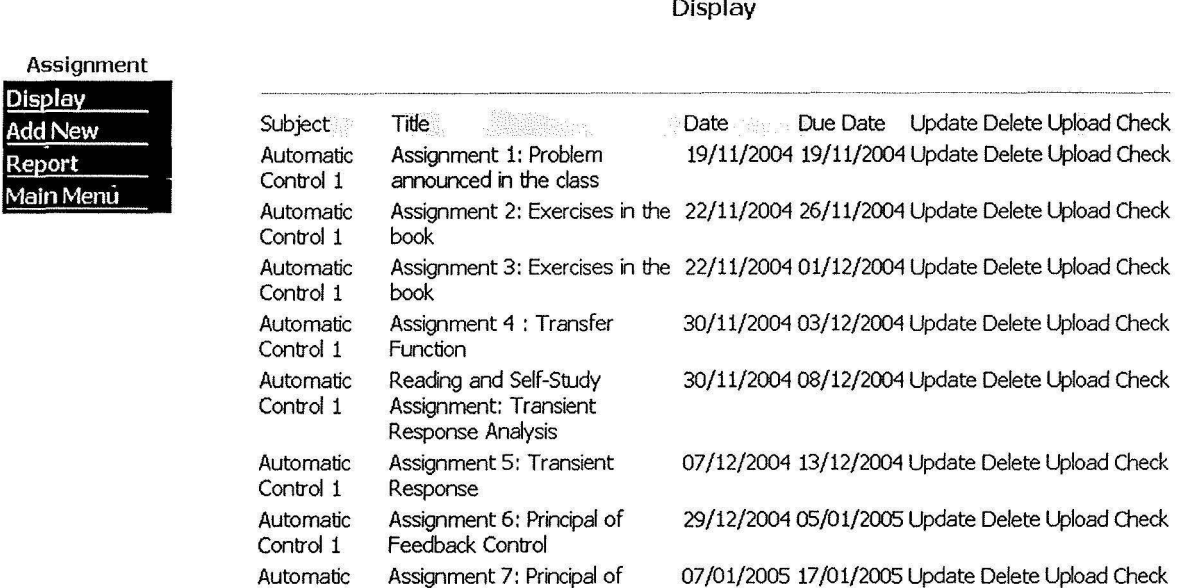

## Question เป็นชุดคำสั่งที่ช่วยในการสร้างโจทย์คำถามแบบปรนัยได้ เช่น

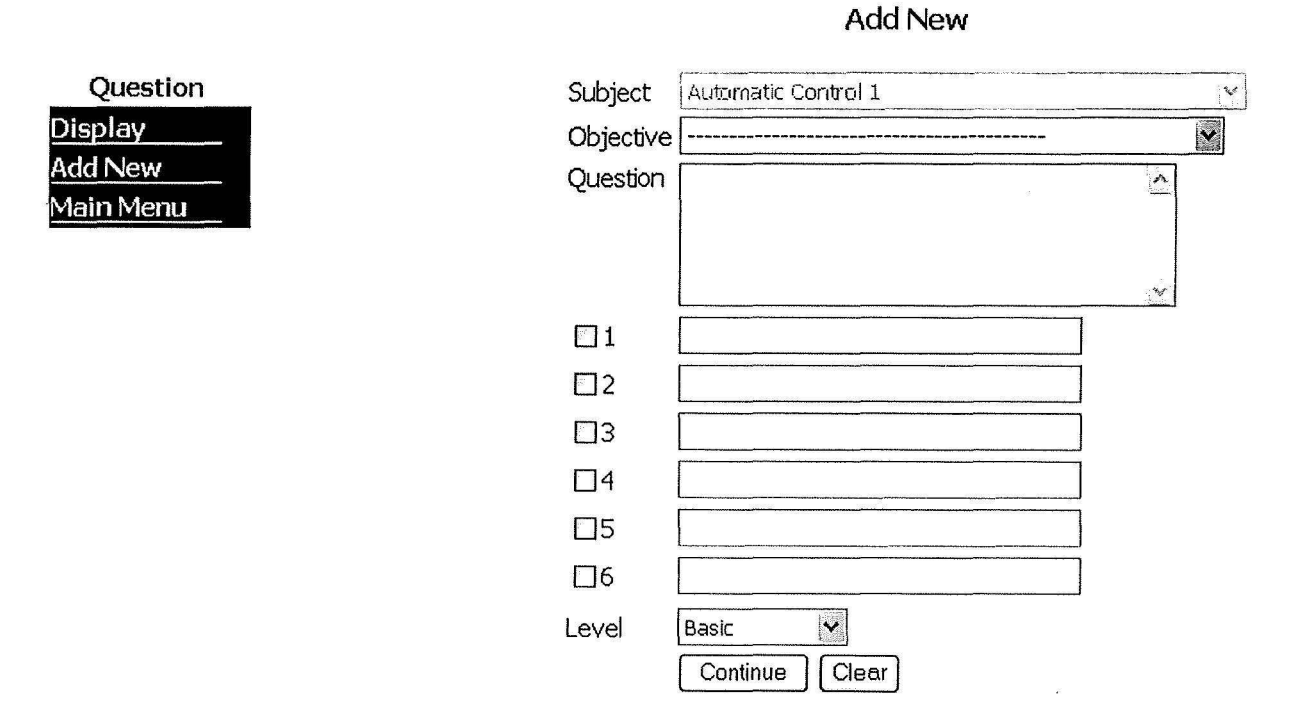

Exam เป็นชุดคำสั่งที่ช่วยในการจัดการการสอบ **Lab** เป็นชุดคำสั่งที่ช่วยในวิชาปฏิบัติการ **Workshop** LUU.°ll'<nf11&'1~°1i1t11u.1,r1~ii Workshop **<sup>q</sup>** Statistic เป็นชุดคำสั่งที่ช่วยในการดรวจสอบการเข้าสู่ระบบของผู้เรียนในวิชาต่าง ๆ เช่น รูปข้างล่างนี้ แสดงบางส่วนของผู้เข้าเรียนวิชา (Chapter) Automatic Control 2 ซึ่งเราสามารถเข้าดูรายละเอียดว่า ู<br>นิสิตเข้าเรียนบทไหนเป็นอย่างไรได้อีกโดยการคลิ๊กที่เลขประจำตัวนักรียน

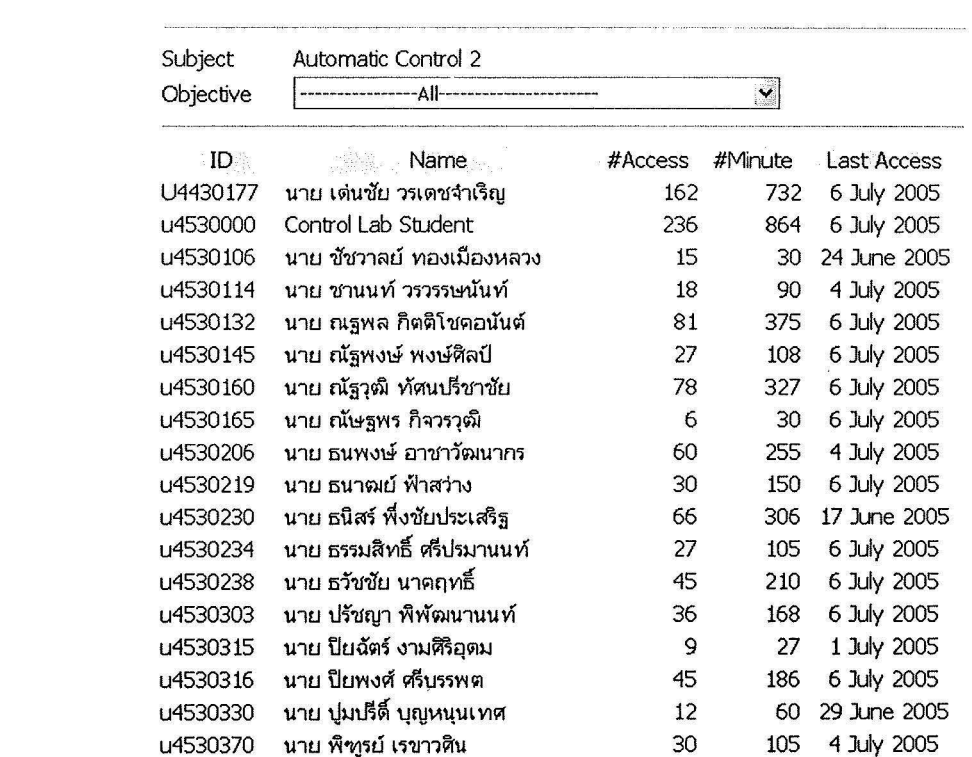

Chapter

Chapter

\_ogin Chapter .<br>Main Menu

**Statistic** 

**Statistic** 

Login Chapter Main Menu

น4430177 นาย เต่นชัย วรเตชจำเริญ

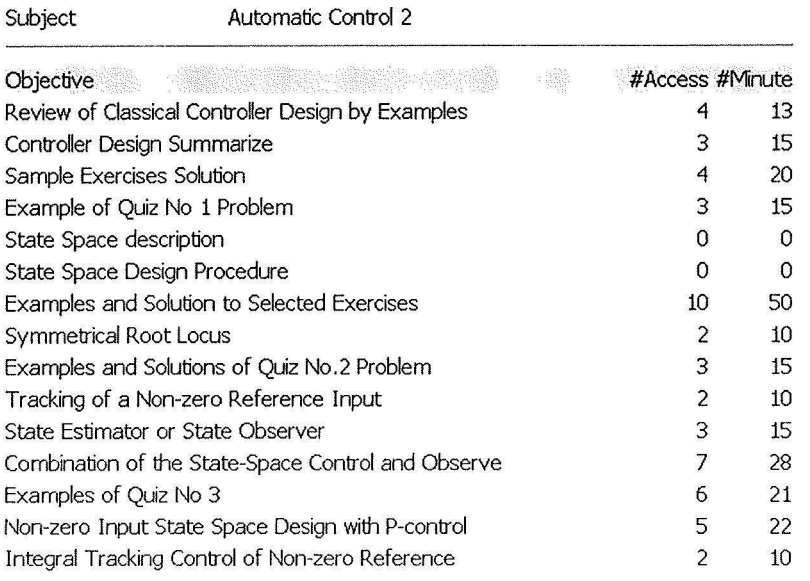

Lecturer Password ใช้สำหรับเปลี่ยน password ของ Lecturer นั้น TA Password ใช้สำหรับเปลี่ยน password ของผู้ช่วยสอน

นอกจากระบบที่ช่วยให้อาจารย์สามารถจัดการการเนื้อหาและผู้เข้าเรียนแล้วเรายังมีระบบอีก ระบบหนึ่งสำหรับนิสิตหรือผู้เข้าเรียนโดยแยกจากระบบของอาจารย์ และใช้ฐานข้อมูลเดียวกัน การเข้า ระบบของผู้เรียนรวมทั้งการใช้งานมีดีนี้คือ

Login

- เข้าระบบโดยใช้ secured http ดังนี้ https://161.200.80.128/10002/student/
- เมื่อเข้าระบบแล้ว และผู้เรียนเลือกคำสั่ง แสดงบทเรียน ระบบจะขึ้นหน้าต่างให้ผู้เรียนพิมพ์ username และ password ดังนี้

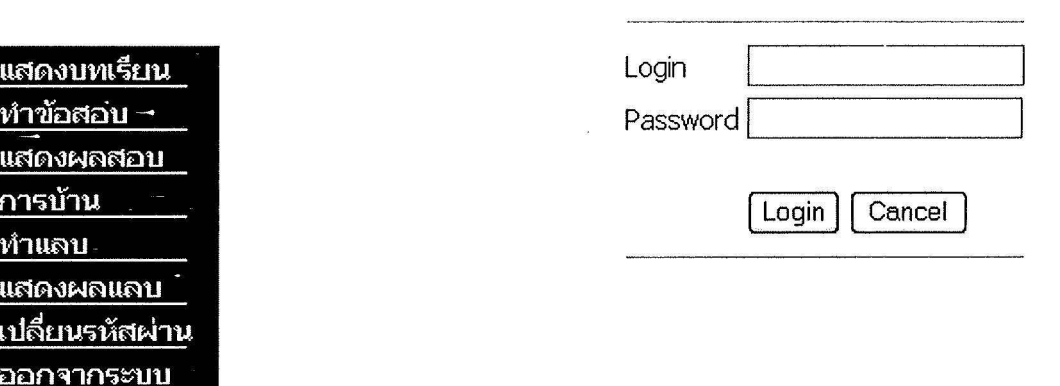

<u>ที่ แ ก ที่ แ </u> เม

เมื่อผู้เรียนมีสิทธิ์เข้าเรียนในวิชาใด วิชานั้นก็จะปรากฏขึ้น (เมื่อผู้เรียนเลือกคำสั่ง แสดงบทเรียน อีกครั้งหนึ่ง) ดังแสดงในรูปข้างล่างนี้ ในรูปนี้จะแสดงรายวิชาที่ผู้วิจัยได้พัฒนาขึ้นและใช้งานจริง มา ดั้งแต่ปี 2547

ผู้พัฒนาได้เตรียม account ไว้สำหรับเข้าใช้งานในส่วนของ student ดังนี้คือ

– เข้าไปที่ URL ของคณะวิศวกรรมศาสตร์ ดังนี้

https://161.200.80.128/10002/student/

- เข้าสู่ระบบ course management system ดังแสดงในรูปข้างต้น
- เข้าไปสู่บทเรียนให้เลือกคำสั่ง แสดงบทเรียน แล้วก็จะมีหน้าต่างให้ใส่ login และ password โดยให้ใช้ login: u4530000 Password: mongie

Display

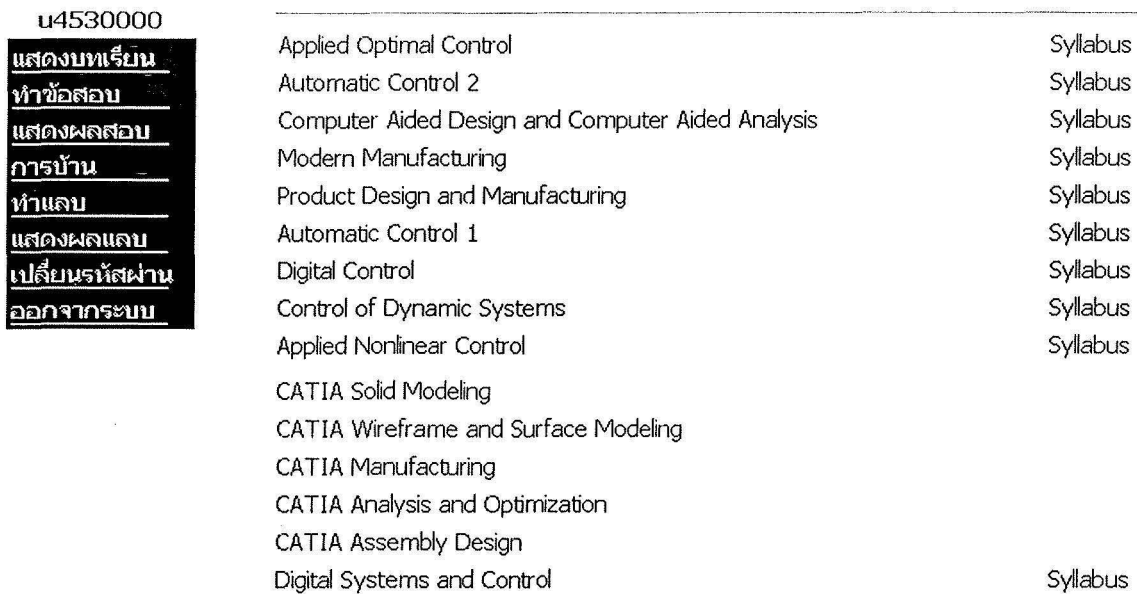

## <u>คำสั่งหลักต่าง ๆ ของระบบ student มีดังนี้คือ</u>

แสดงบทเรียน เป็นคำสั่งสำหรับแสดงวิชาที่ผู้เรียนมีสิทธิ์เข้าเรียนในวิชานั้น ๆ เราสามารถดู course Syllabus ได้ด้วยเช่นกัน ตัวอย่างรายละเอียดของวิชาแสดงไว้ในรูปข้างล่างนี้ คือ

**Display** 

 $\overline{\mathbf{v}}$ 

u4530000 <u>แสดงบทเรียน </u> <u>ทำข้อสอบ</u> แสดงผลสอบ <u>การบ้าน</u> ทำแลบ แสดงผลแลบ เปลี่ยนรหัสผ่าน ออกจากระบบ

Automatic Control 1

اا ۵-

block diagram mathematics

Basic mathematics needed including

Errata of Dr. Book 1st Edition Introduction and Mathematics for Linear Control System Laplace Transform Class Video - Laplace Transform (1) Class Video - Laplace Transform (2) Laplace Transform for Solving Linear Differential Equations Class Video - Laplace Transform for Solving Linear Differential Equations Solution to the Assignment 1 2547 Class Video - Solution to Differential Equation

Colution to the Accionment 2 2547

ทำข้อสอบ เป็นคำสั่งสำหรับให้ผู้เรียนทำข้อสอบที่เป็นปรนัย แสดงผลสอบ เป็นคำสั่งสำหรับให้ผู้เรียนตรวจสอบผลการสอบ

# ี การบ้าน เป็นคำสั่งสำหรับผู้เรียนตรวจสอบ assignment ที่กำหนดโดยอาจารย์และผู้เรียนสามารถส่ง งานได้ที่นี่เช่นกัน ดังแสดงในรูปข้างล่างนี้

#### Assignment

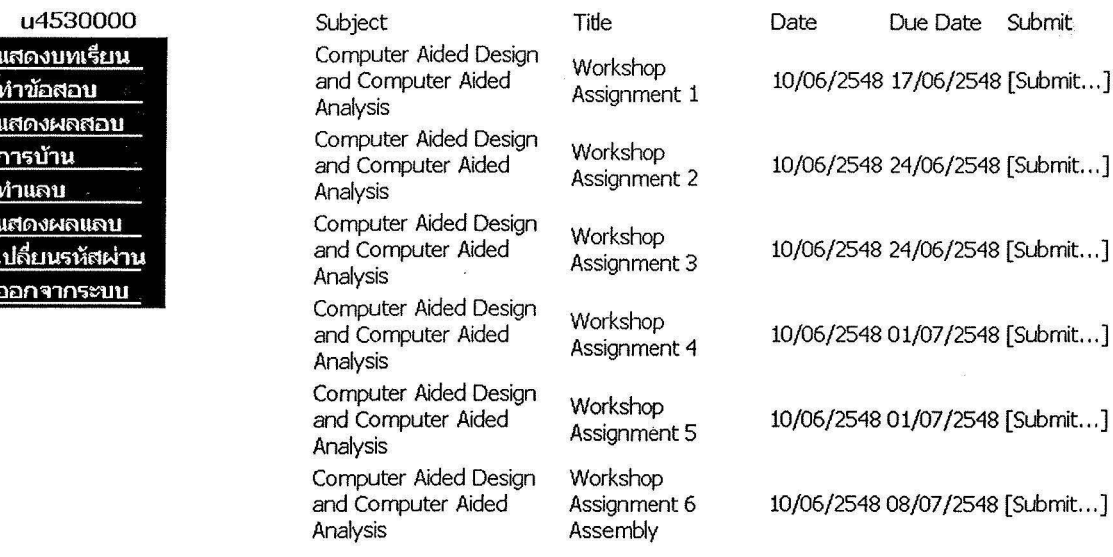

ทำแลบ ช่วยนิสิตในการตรวจสอบการทำงานที่เกี่ยวกับ Lab แสดงผลแลบ ช่วยนิสิตในการตรวจสอบผลการทำ Lab เปลี่ยนรหัสผ่าน ใช้สำหรับเปลี่ยน password ของผู้เรียน ออกจากระบบ ผู้เรียนเมื่อจบการเรียนแล้วและต้องการออกจากระบบต้องเลือกคำสั่งนี้

## 2.3 ระบบผ่าน Web ของห้องปฏิบัติการวิจัย High Precision Manufacturing System ของ ้ภาควิชาวิศวกรรมเครื่องกล

นอกจากระบบบริหารจัดการการเรียนการสอนผ่านเครือข่ายอินเตอร์เนทที่กล่าวถึงข้างต้นทั้ง 2 ระบบแล้ว งานวิจัยนี้ยังได้พัฒนา Web-site ของหน่วยวิจัยเองด้วย ซึ่งจาก Web-site นี้ผู้เรียนจาก ภาคอุตสาหกรรมสามารถเข้ามาเรียนได้เช่นเดียวกัน โดยวัตถุประสงค์หลักคือสร้างระบบเพื่อให้ใช้ มาตรฐาน web-based เป็นหลัก เพื่อลดปัญหาในการใช้งานให้มากที่สุด แต่ระบบนี้ไม่มีส่วนที่ช่วยในการ จัดการควบคุมการใช้งานของผู้เข้าเรียน ระบบนี้จะมีรูปลักษณ์ดังนี้คือ

#### http://161.200.80.142/mech/index.html

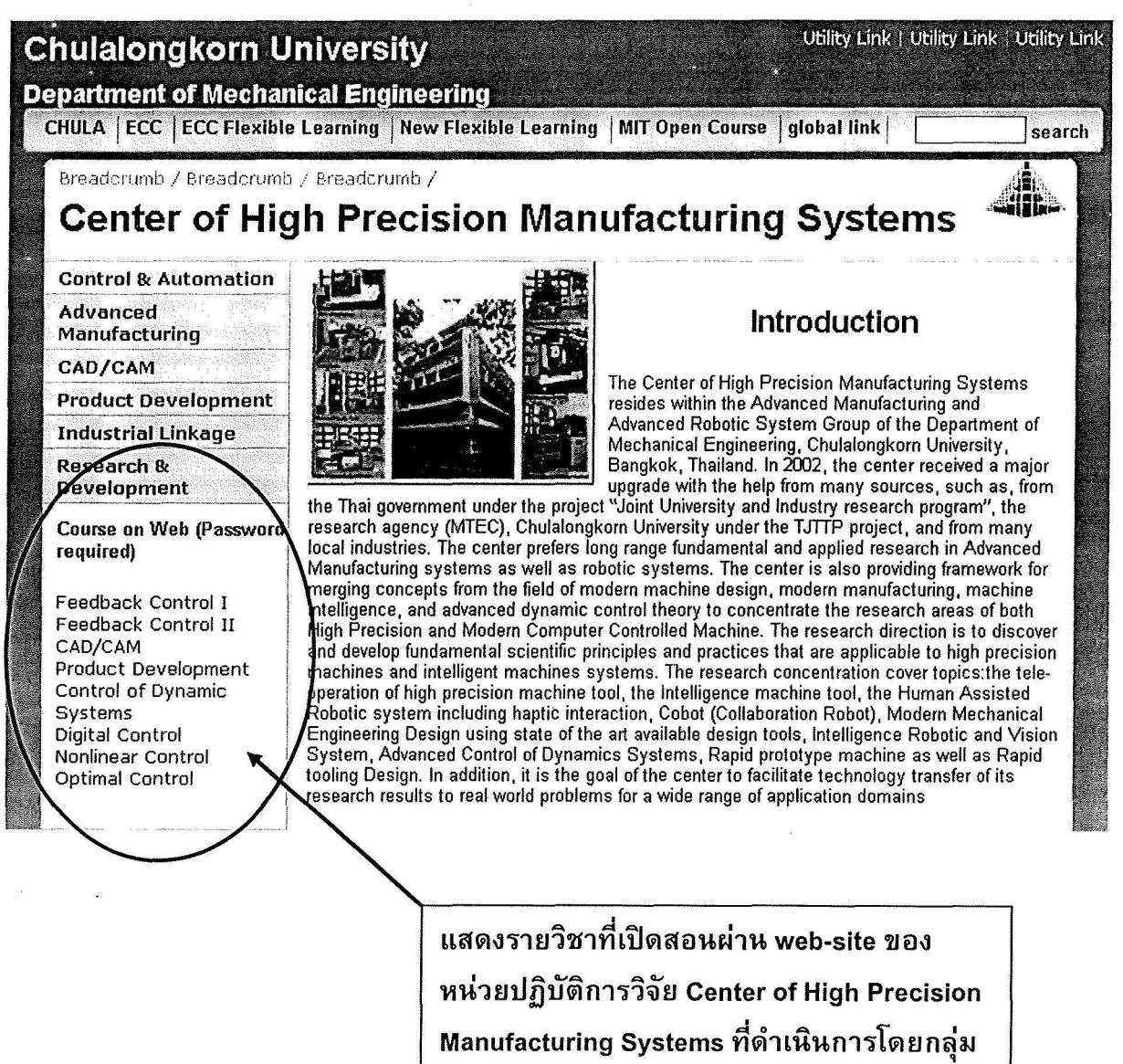

วิจัยนี้

แต่อย่างไรก็ตามในแต่ละวิชาก็ผู้เรียนจะต้องข้อ login name และ password จากผ้วิจัย

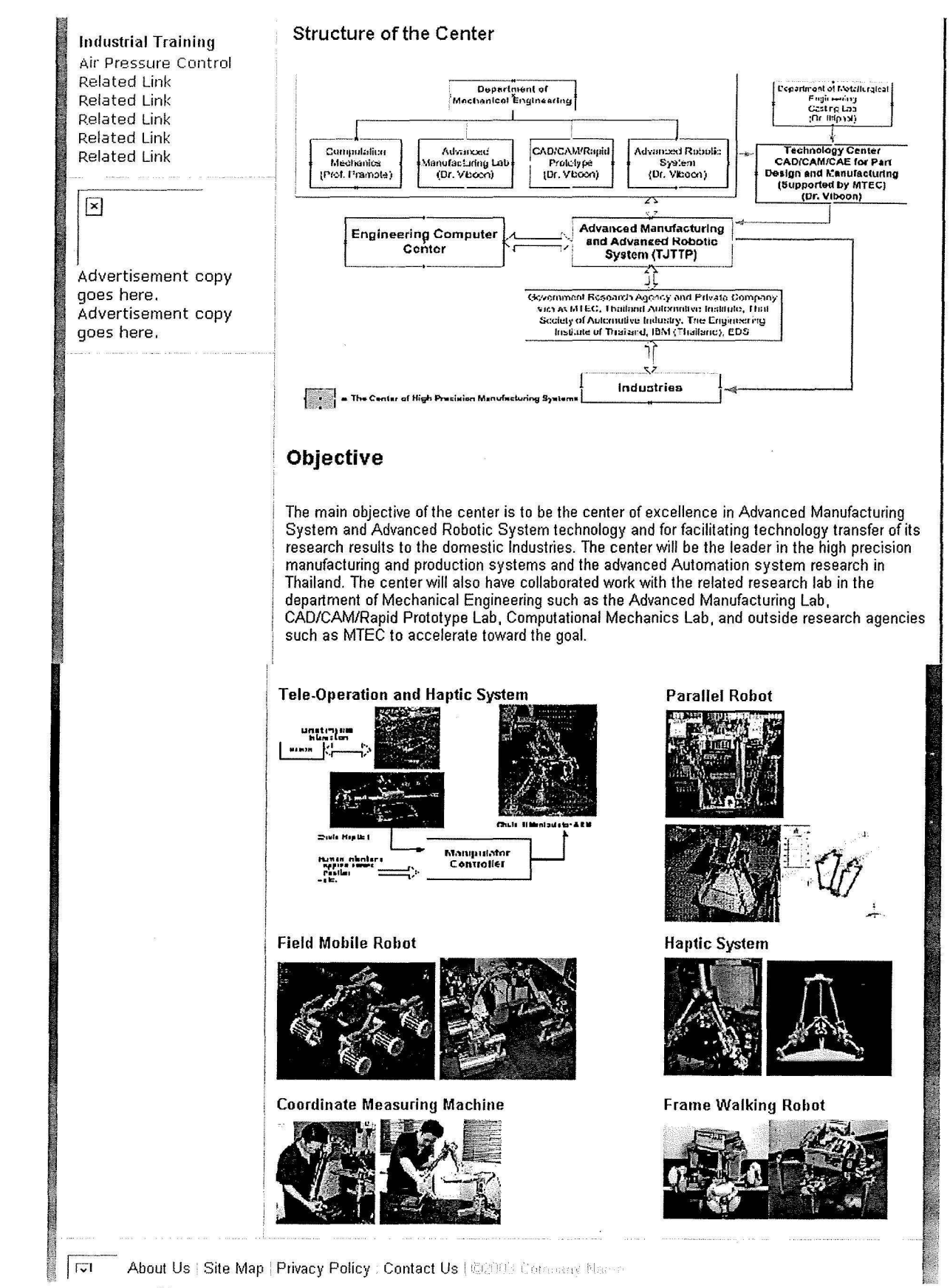

หน้าแนะนำของกลุ่มวิจัย Center of High Precision Manufacturing Systems

## 3) พัฒนาวิชาทางด้านวิศวกรรมในสาขาระบบควบคุม การออกแบบชิ้นส่วนและการผลิต ขั้นสูงจำนวน 5 วิชา

้การพัฒนาเนื้อหาจะตั้งอยู่บนพื้นฐานว่า ยังคงมีการเรียนในลักษณะที่เป็นห้องเรียนอยู่ ระบบ ดังกล่าวนี้จะช่วยเสริมให้การเรียนการสอนมีประสิทธิภาพยิ่งขึ้น ช่วยในนิสิตเตรียมความพร้อมในการเข้า เรียนและเสริมสร้างให้นิสิตสามารถติดตามการเรียนการสอนได้สะดวกมากยิ่งขึ้น ทำให้การเรียนการสอน ่ ในห้องเรียนสามารถพัฒนาไปในรูปแบบที่นำตัวอย่างความเป็นจริงมาสอนได้มากขึ้น ไม่ใช่สอนตามแต่ ้เนื้อหาในหนังสือ ในส่วนของเนื้อหาที่ได้พัฒนาขึ้นมาประกอบด้วยวิชาต่าง ๆ ดังนี้

- 1) Automatic Control I
- 2) Automatic Control II
- 3) Digital Control
- 4) Computer Aided Design and Computer Aided Manufacturing (CAD/CAM)
- 5) Product Design and Manufacturing

### นอกจากนั้นยังมีวิชาอื่นอีกที่มีการพัฒนาร่วมกันไปด้วยคือ

**Control of Dynamic Systems Applied Nonlinear Control Applied Optimal Control CATIA Solid Modeling CATIA Wireframe and Surface Modeling CATIA Manufacturing CATIA Analysis and Optimization CATIA Assembly Design** 

วิชาต่างเหล่านี้สามารถเข้าดูได้โดยผ่านระบบจัดการทั้ง 3 ระบบ ดังได้กล่าวข้างต้น แต่ระบบ Course Management System ระบบที่ 2 นั้นจะมีข้อมูลเนื้อหาทันสมัยที่สุด เนื่องจากเป็นระบบที่ใช้งาน ทดสอบจริงอยู่ขณะนี้ ซึ่งสามารถเข้าสู่ระบบได้โดยใช้ account ที่สร้างขึ้นชั่วคราวดังกล่าวข้างต้นแล้ว

#### 4) สรุป

การวิจัยนี้เป็นการพัฒนาระบบจัดการที่ช่วยสนับสนุนการเรียนการสอบผ่านระบบเครือข่าย ้อินเตอร์เนท และมีเนื้อหาวิชาที่ทางผู้วิจัยพัฒนาขึ้น เพื่อใช้งานจริงในการเรียนการสอนทั้งสำหรับนิสิตใน จุฬาฯ และนอกมหาวิทยาลัย นอกจากนั้นยังสามารถประยุกต์ใช้สนับสนุนการพัฒนาบุคลากรของ ภาคอุตสาหกรรมได้อีกด้วย